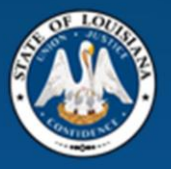

## **Office of State Procurement**

How to Respond to an Invitation to Bid  $('TIB")$ 

**Vendor Training** 

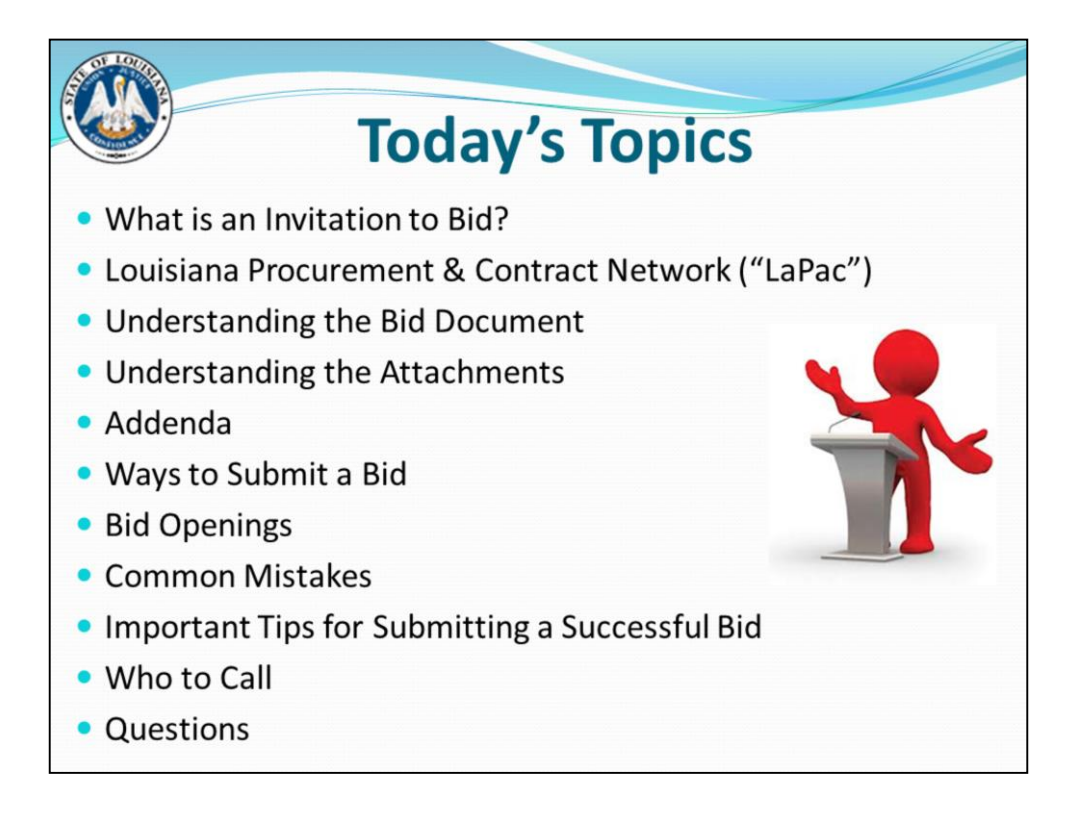

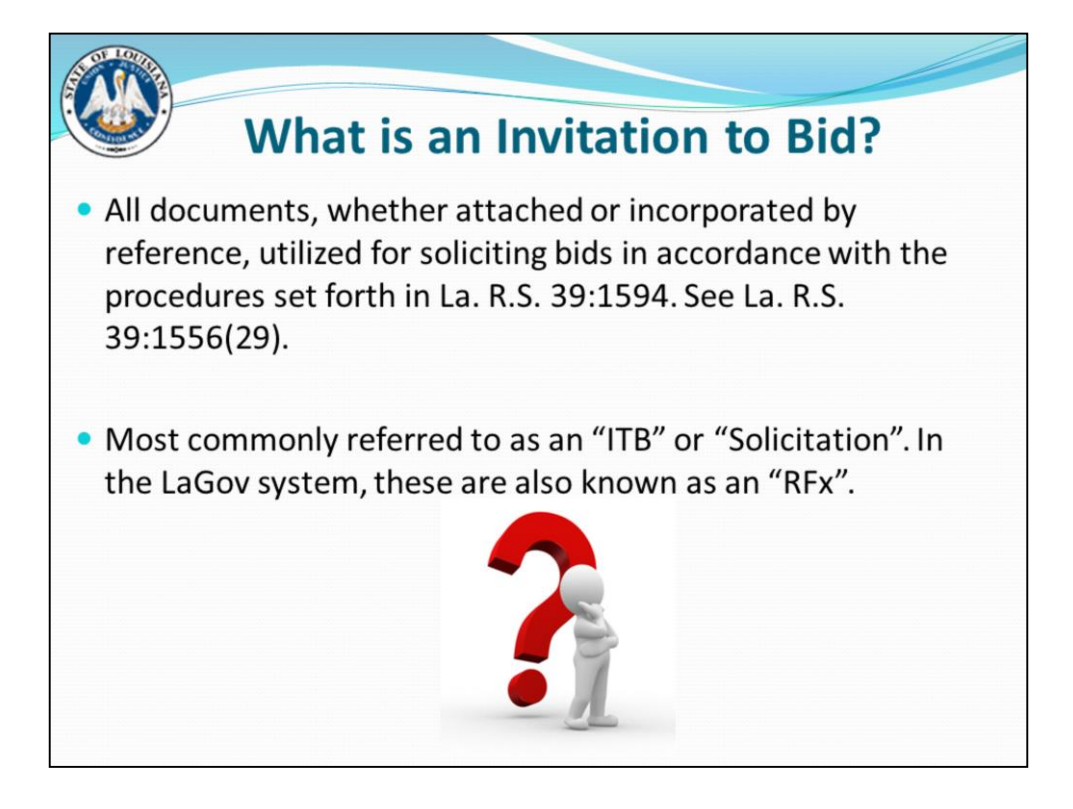

LG La. R.S. 39:1594 – When state contracts are not used and no exceptional circumstances apply (Small Purchase, Sole Source, and Emergency Procurement) and the purchase is greater than \$25,000, competitive sealed bidding should be used. Competitive sealed bidding is a method that uses formal advertising in order to solicit bids from a variety of contractors to capture the best price.

Bid, solicitation, ITB,  $RFx$  – all mean the same thing

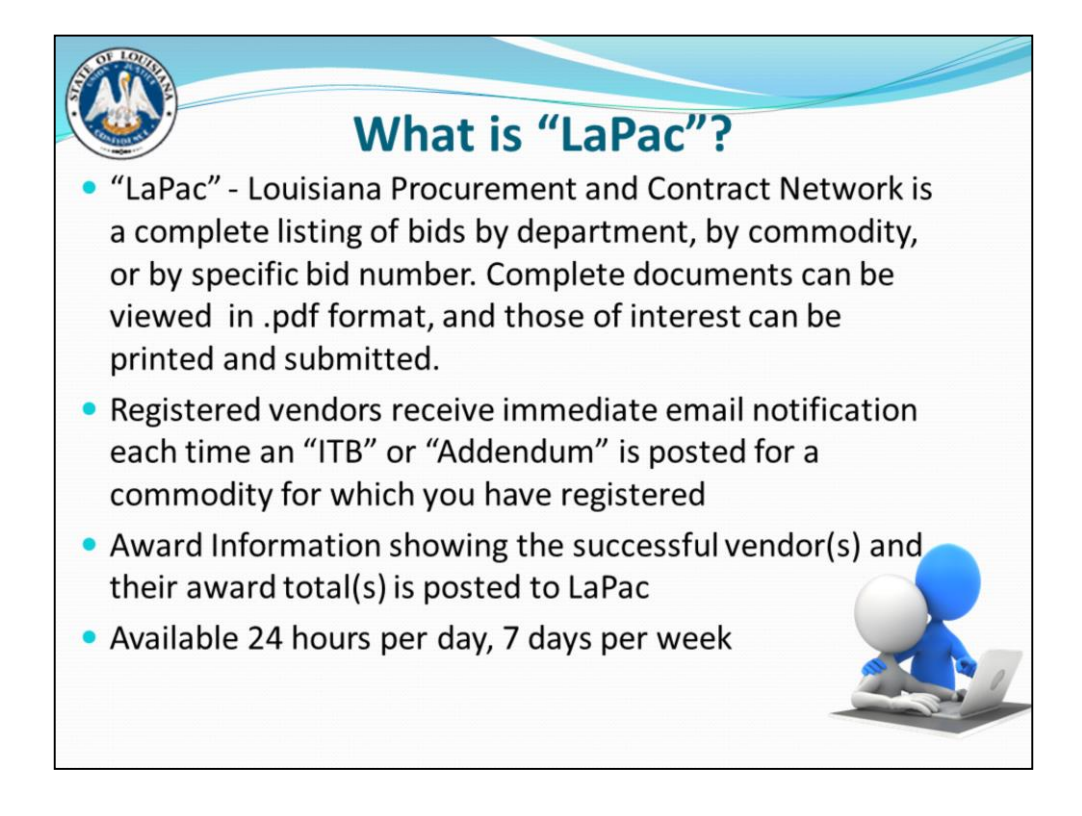

Contract awards will not have dollar amount posted.

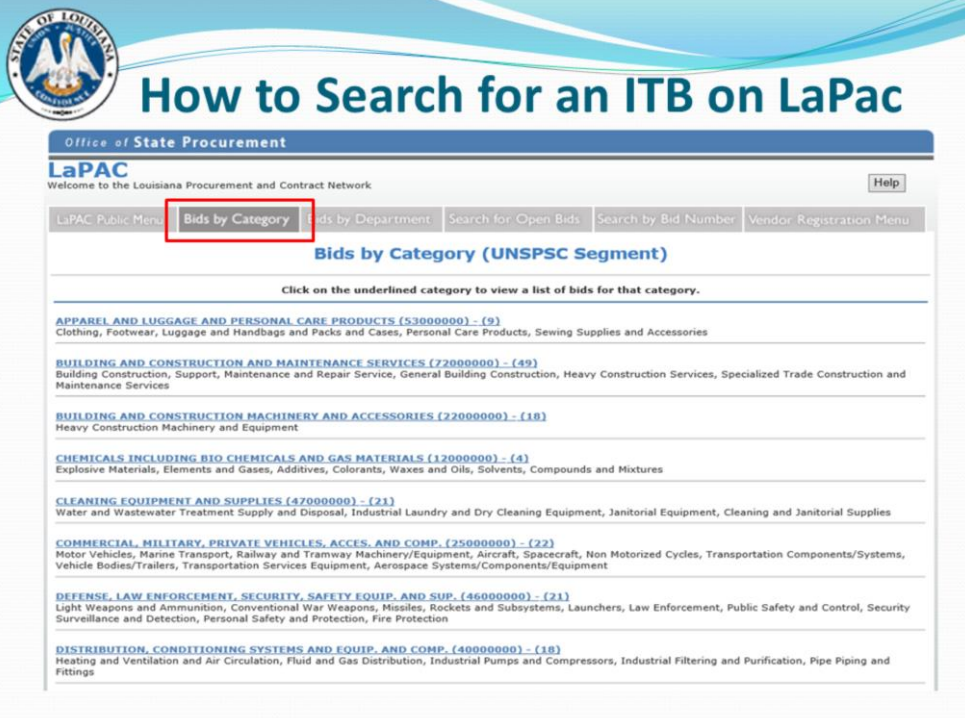

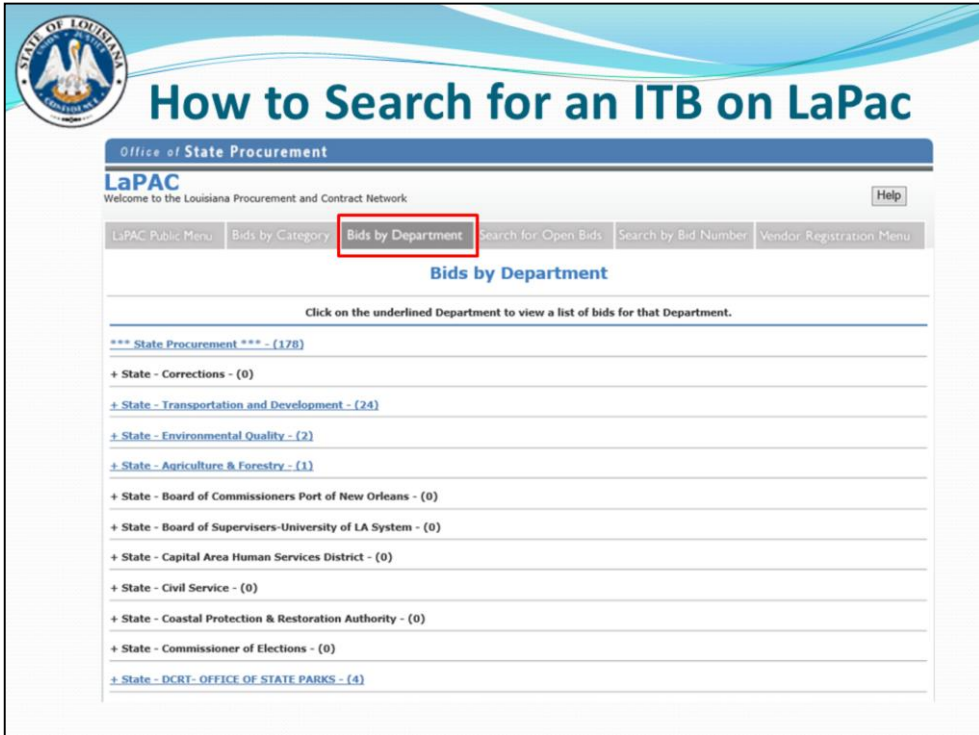

Click "State Procurement" to see all bids posted by our office. Can do a Ctrl/F to search by title.

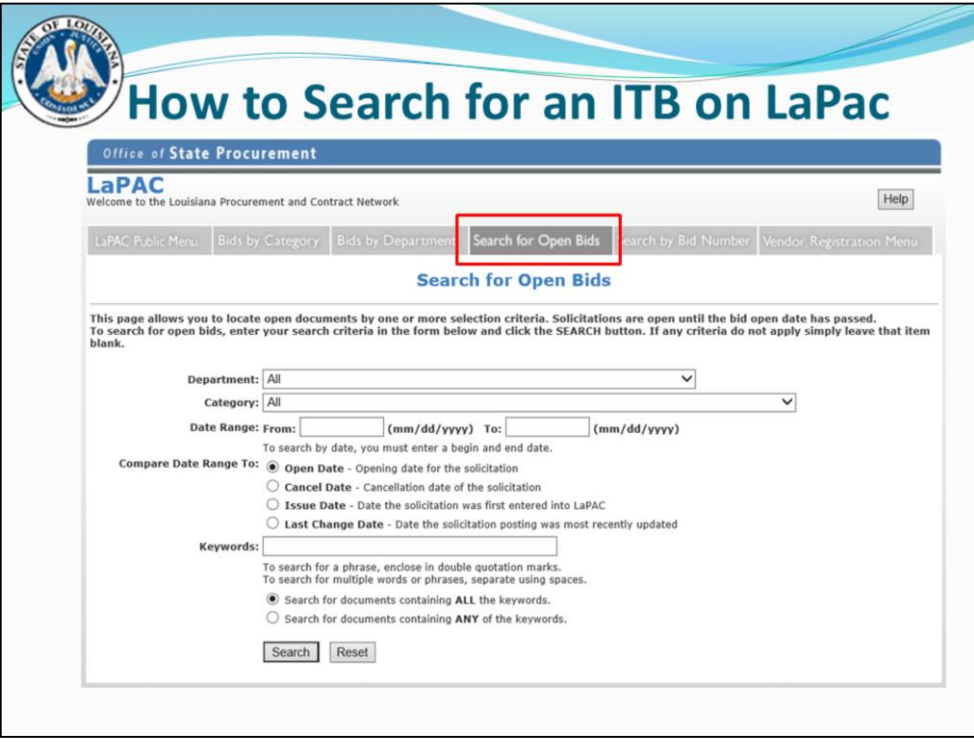

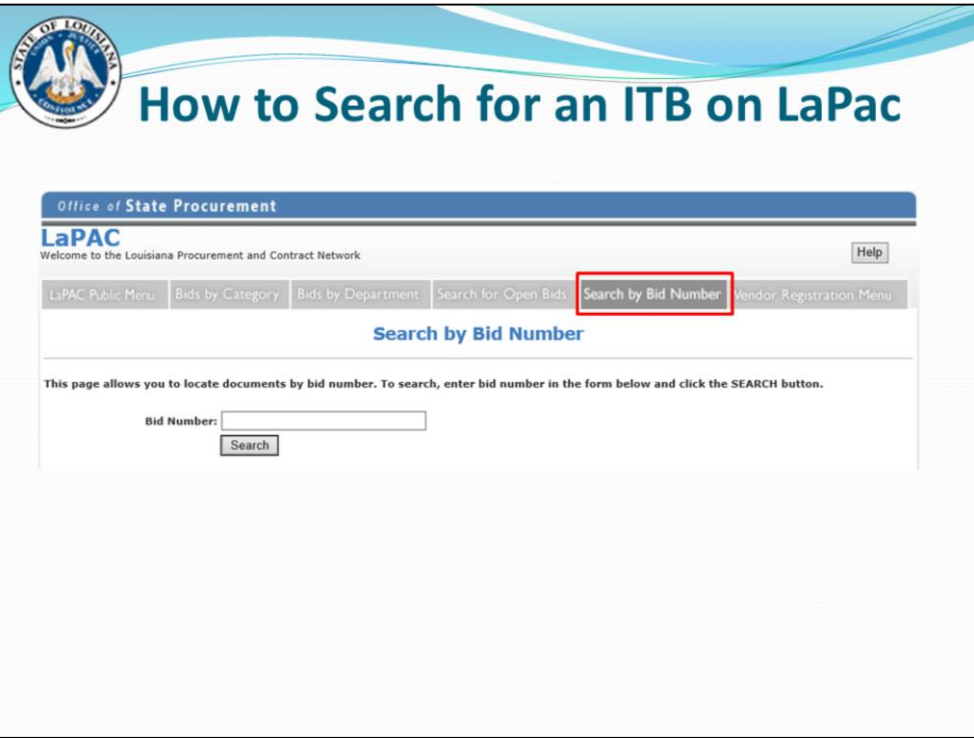

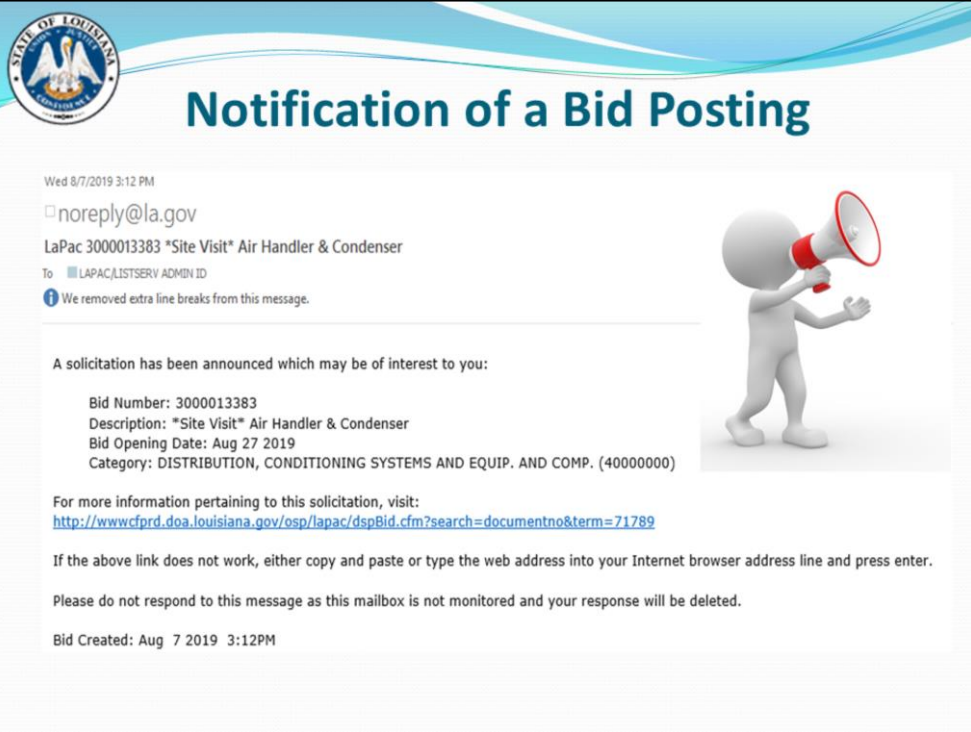

This is how the email that you would receive from LaPac looks, if you were registered for this commodity, and a bid was posted for it. Your company may have notifications sent to more than one email address. (Set up in vendor registration). Make sure your email addresses are correct in your vendor profile, or you will not receive these notifications.

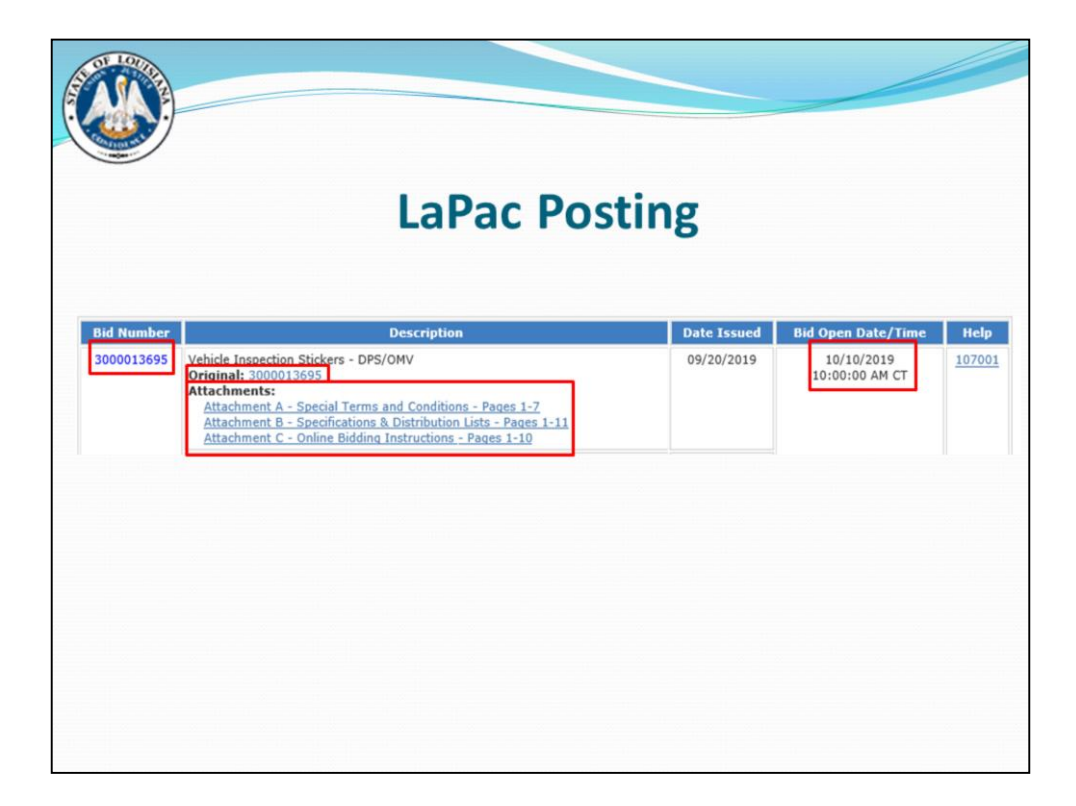

This is what a LaPac posting looks like

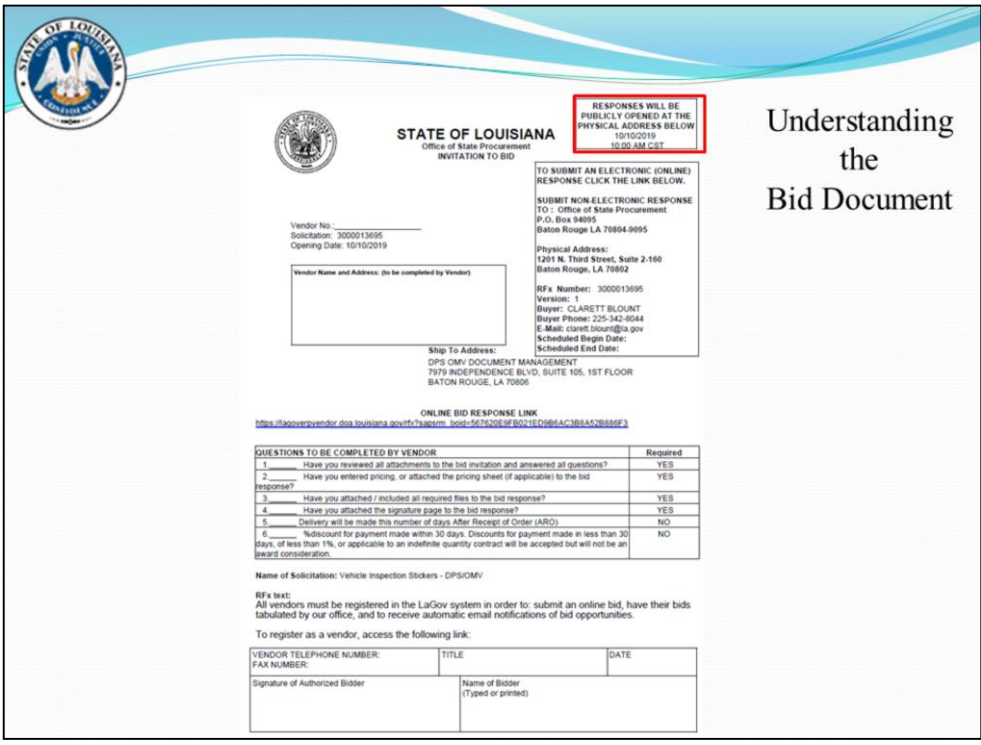

Bid Opening Date and Time shown here

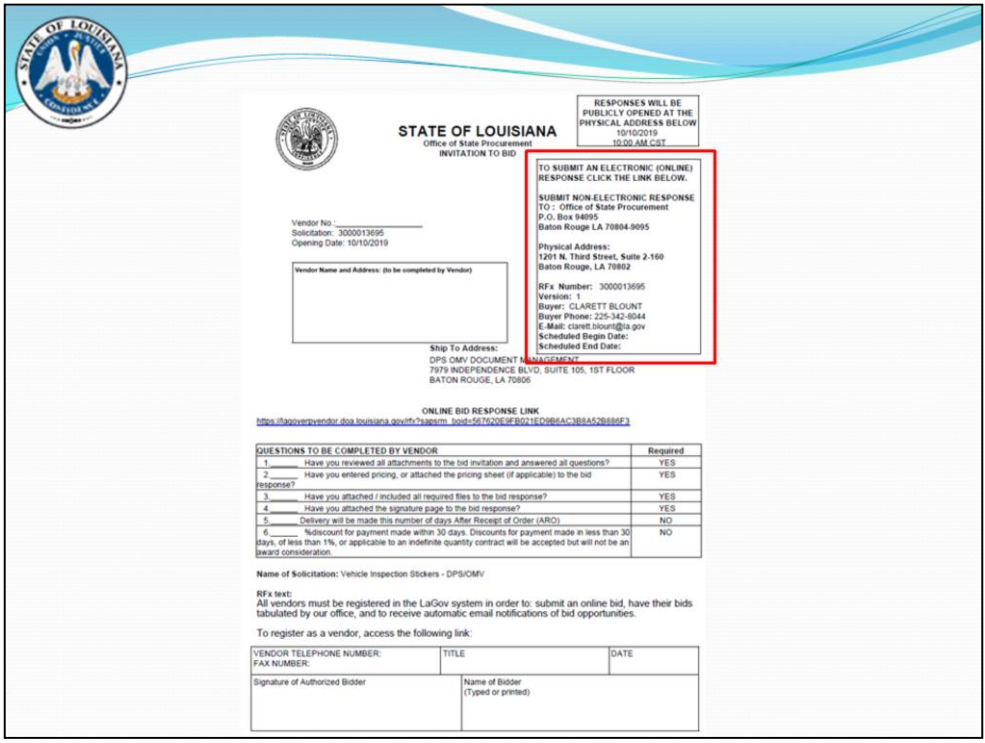

Address and Buyer contact info is found here

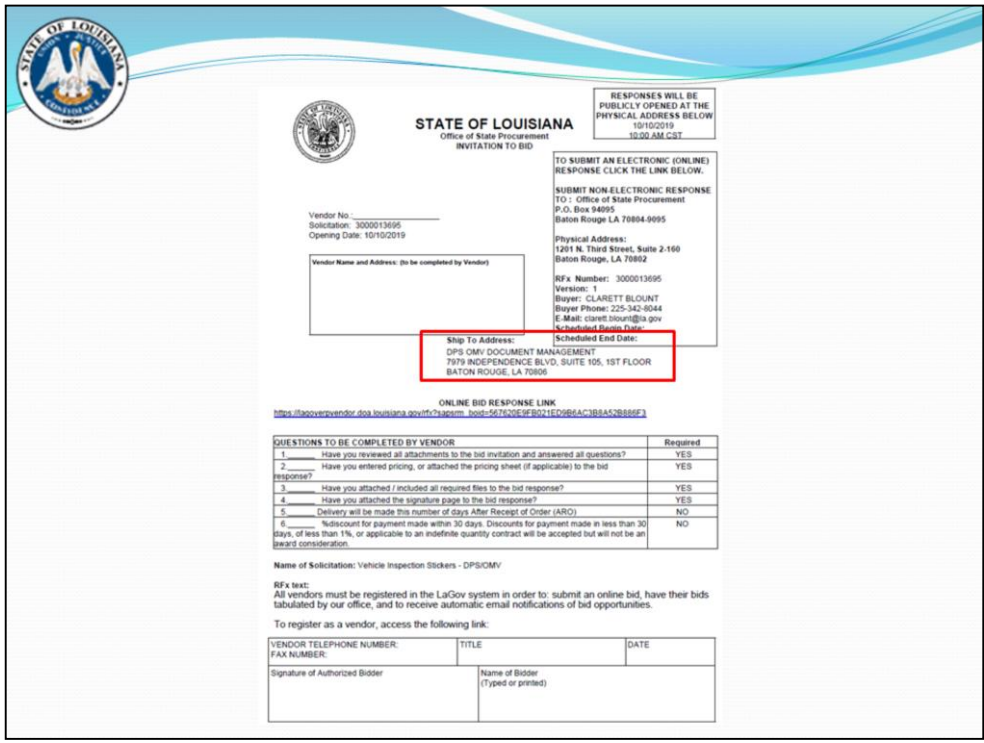

This is where the product will be shipped or service will be performed

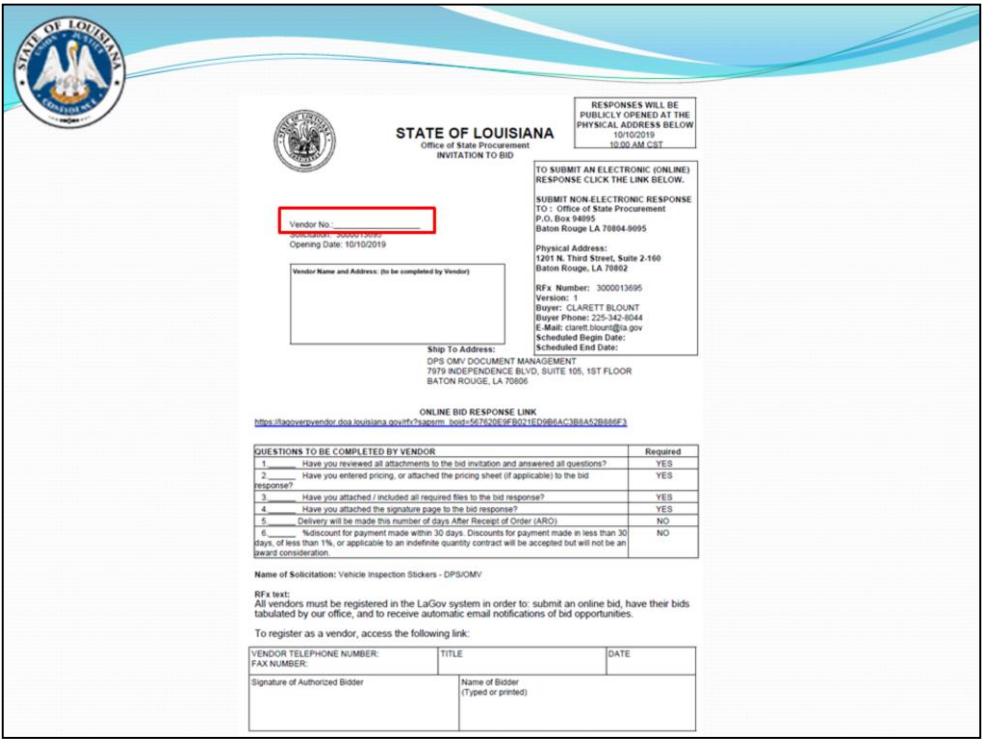

Vendor number

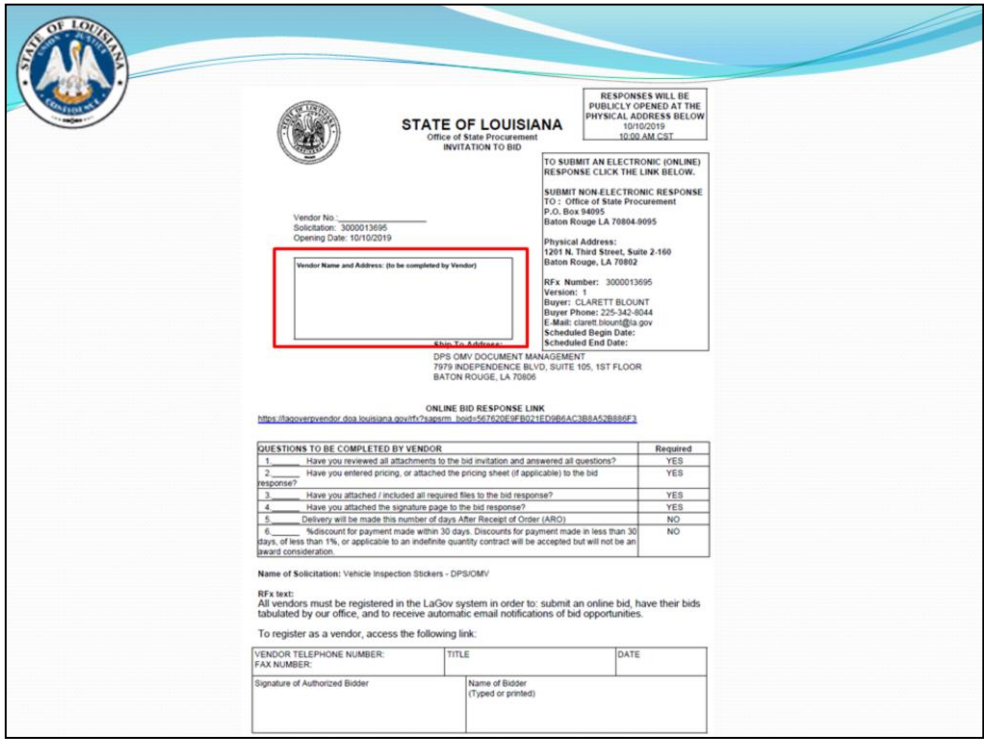

Vendor address – SHOULD MATCH HOW VENDOR IS REGISTERED IN LAGOV. If address has changed since you registered, it should be updated on your registration in LaGov ASAP.

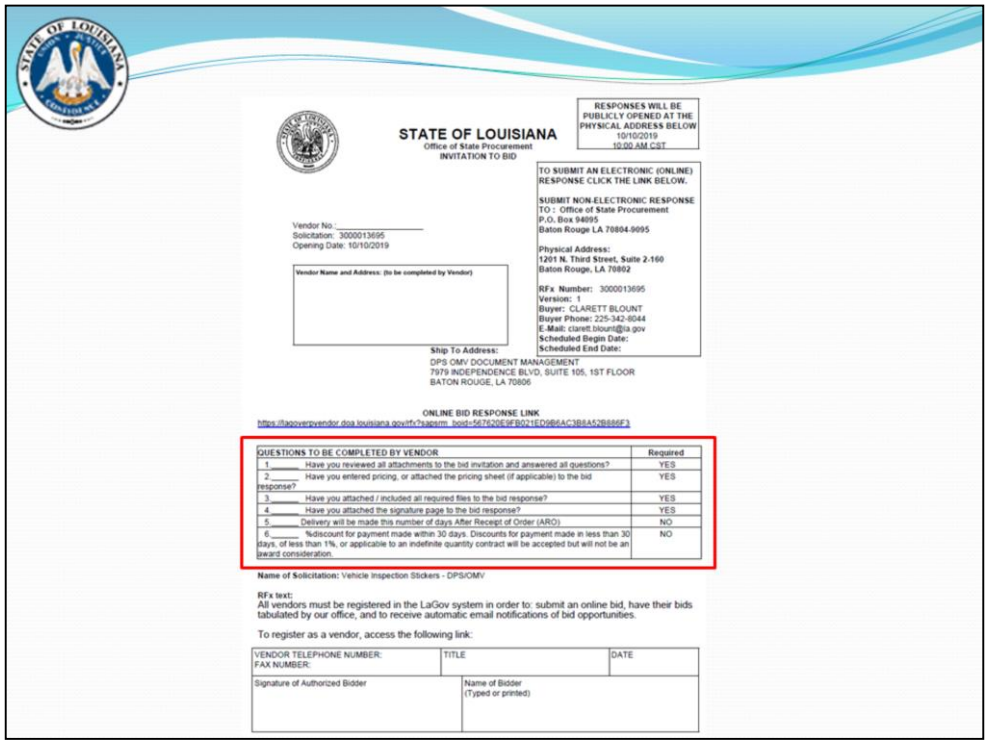

If you receive 4 hard stop errors when trying to submit a bid online and the error message contains "attributes", this means you haven't answered the 4 mandatory questions. The questions are found under RFx information, on the Questions tab. You must be logged into your Response, and then in "EDIT" mode to answer these questions. If you only see 3 questions – you have accidentally hidden some of the elements on the screen. Right click on the area that the missing information should be, click "invisible elements", and then "restore".

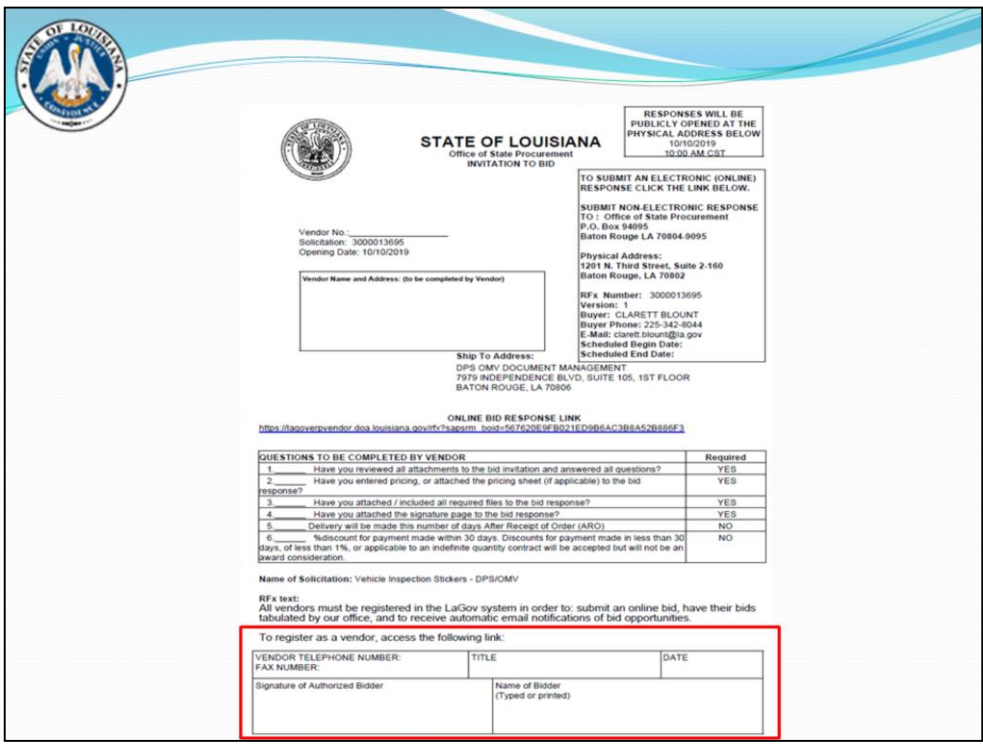

Vendor signature & title, printed name goes under "name of bidder" – different from company name.

SIGNATURE AUTHORITY – Signature Authority box on the LaGov Registration or listed as an officer of the company on the Secretary of State Website registration or furnish a copy of a corporate resolution/memo on letterhead from a company officer, granting that person signature authority. Needed for all bids for a statewide or agency term contract, or for bids exceeding \$25,000. (Not needed for fax bids).

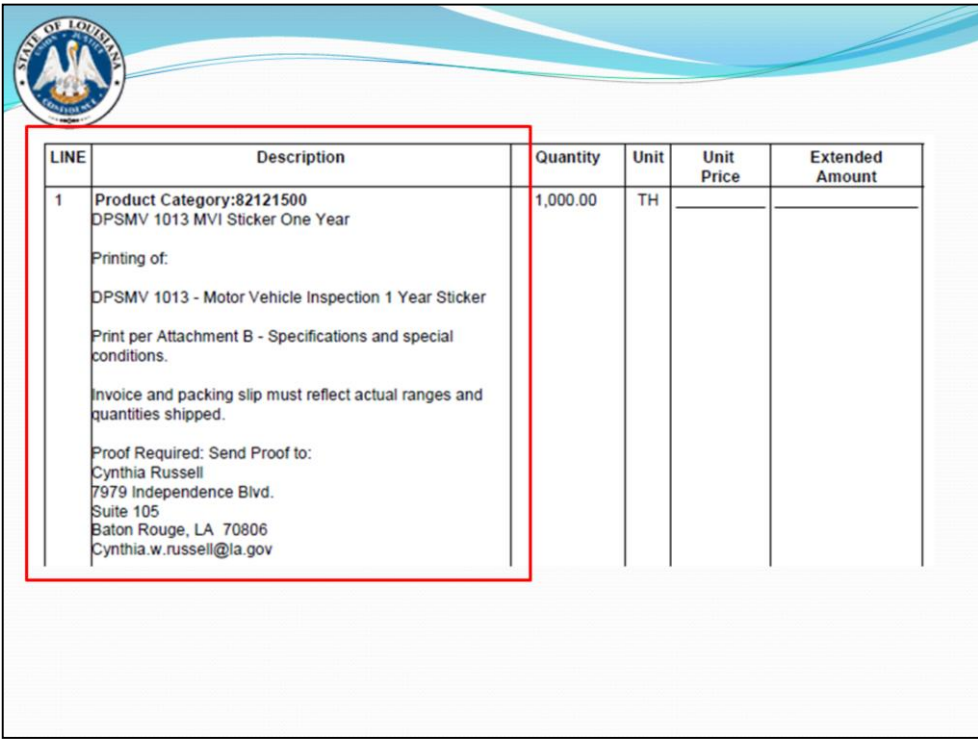

Item description – one place where specifications can be found on some bids

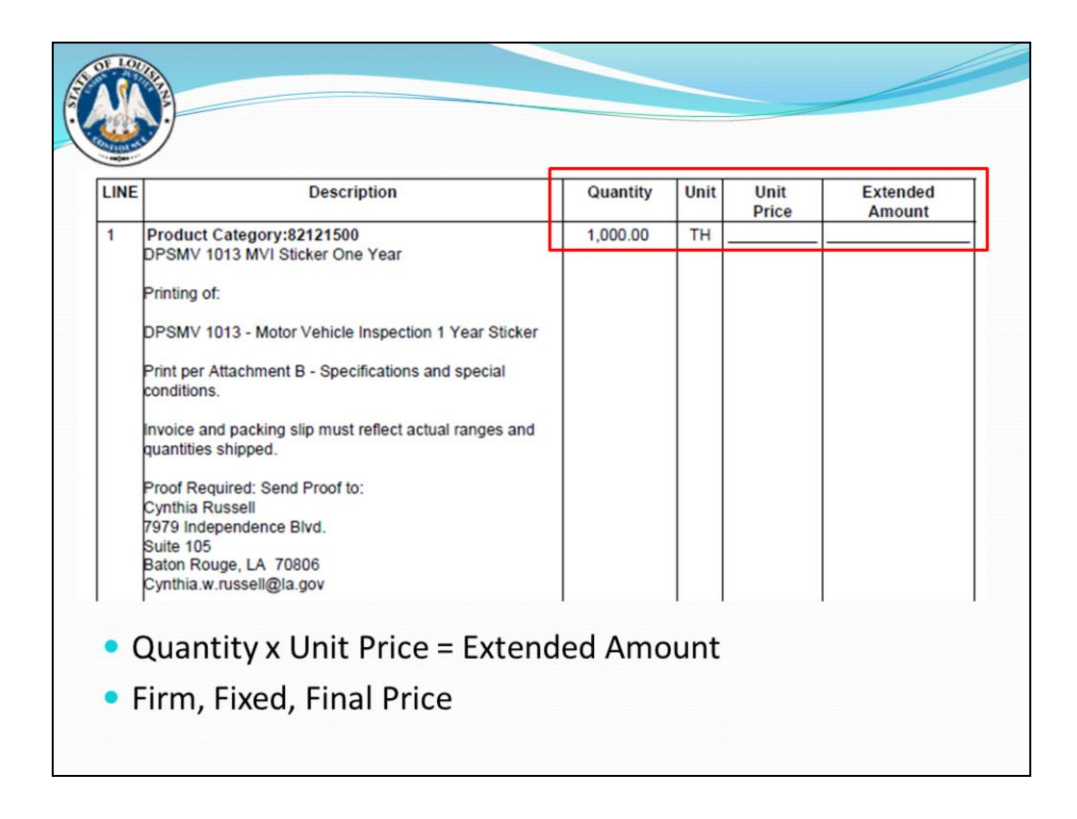

Quantity, U/M, unit price & extended price \*\*\*\* Unit price governs\*\*\*\*\*

Bid Prices MUST INCLUDE FREIGHT CHARGES

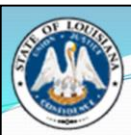

## **Unit of Measure (UOM)**

• A list of all units of measure can be found on procurement.la.gov under the "Vendor Center"

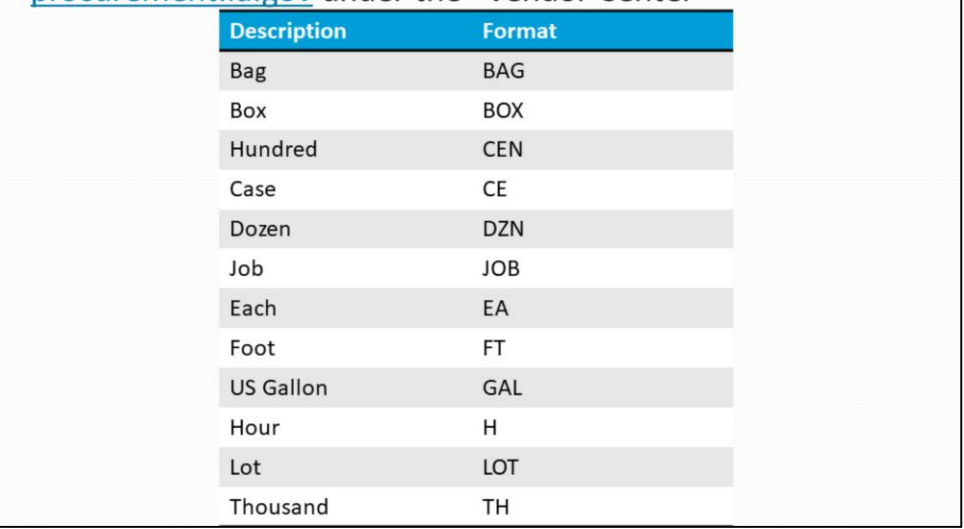

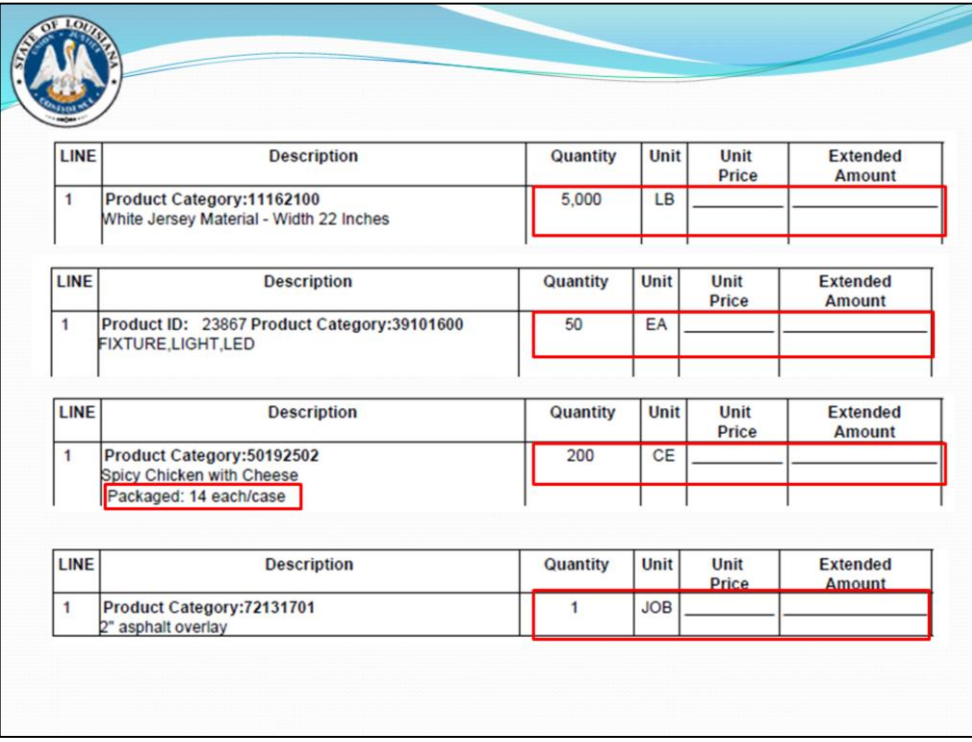

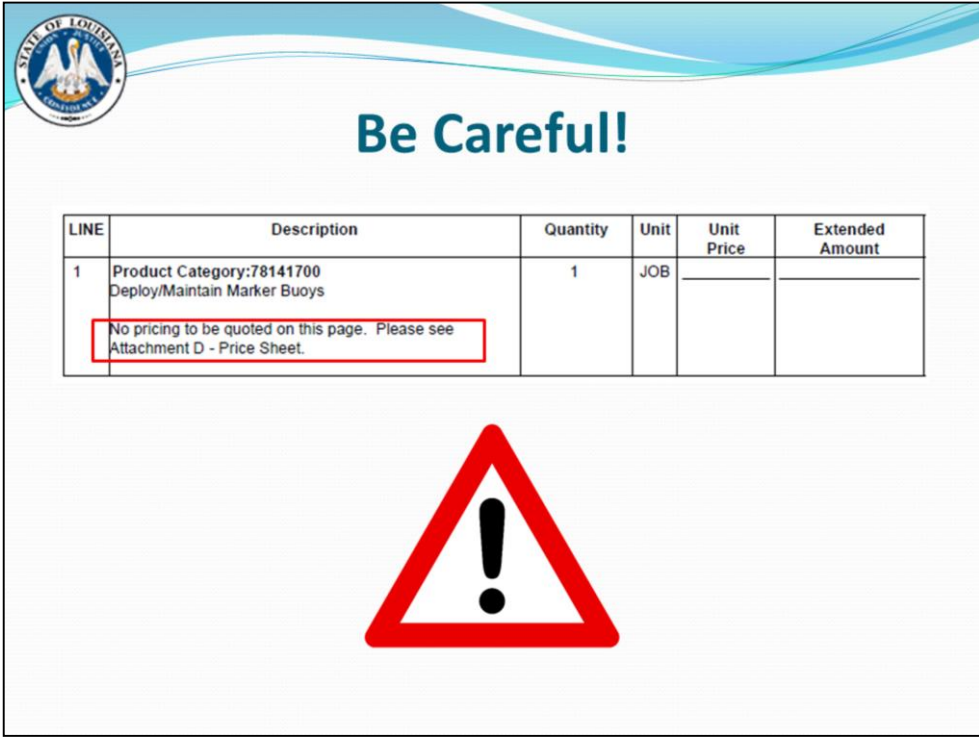

Make sure to read the line item description carefully. In some cases separate price sheets are attached and there will be a note stating pricing should only be filled out on the attached document.

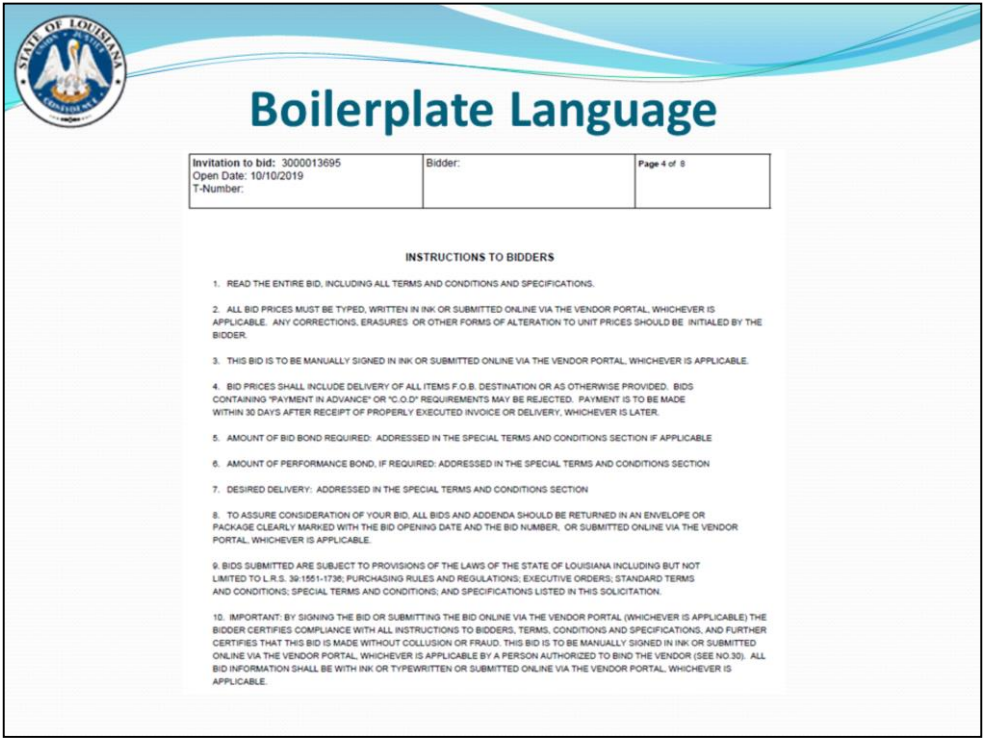

Boilerplate language is standard terms & conditions that apply to all bids. These don't change very often, but any vendor who has not read them before or is unfamiliar with them should definitely take the time to read them.

Special Terms and Conditions take precedence (govern over) the boilerplate language.

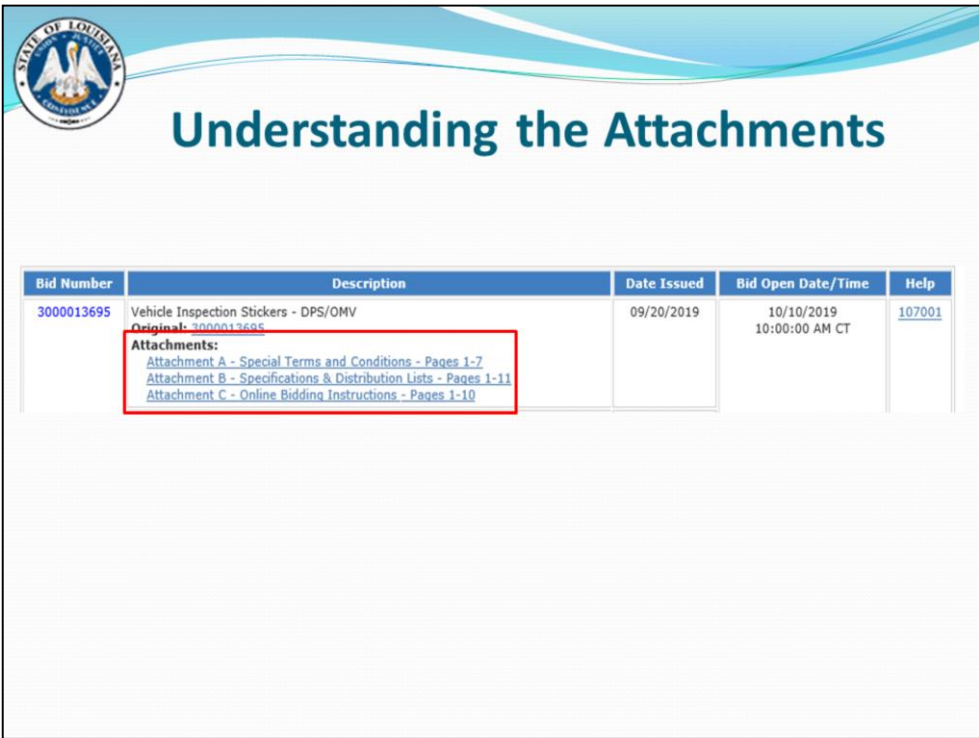

Typically found in the standard types of attachments – Special T&C's, Specifications, Online Bidding instructions

Note – there can be more than this – these are just the most common.

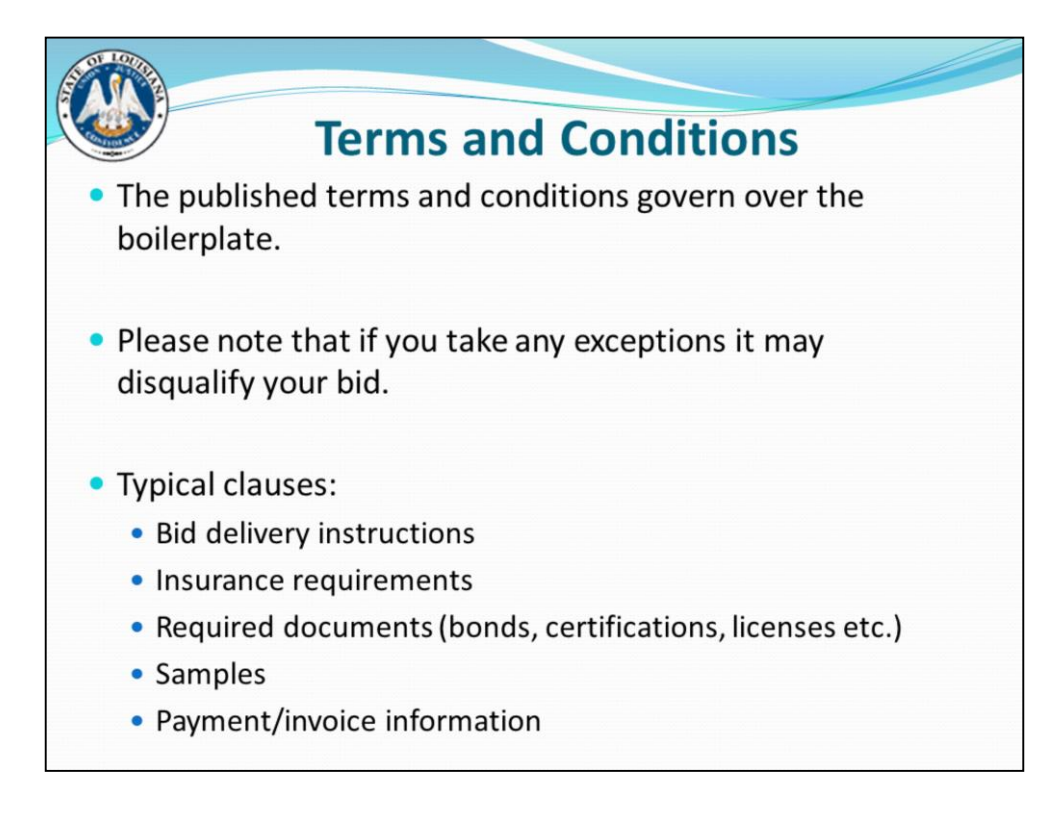

DO NOT take exceptions to State's standard T&C's – this can disqualify your bid.

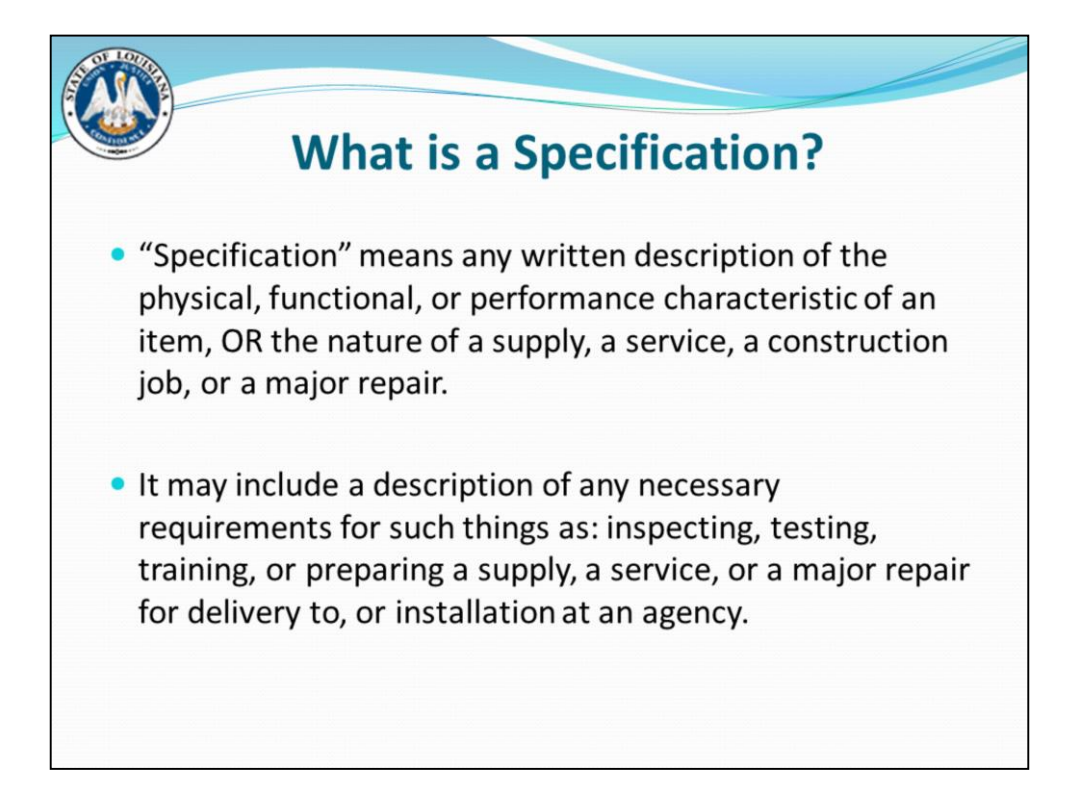

Equivalent brands/models from what are listed on the bid will usually be accepted – unless the bid specifically states "This bid is Proprietary" or "No other brands will be acceptable" ( or similar language). Vendors may bid equivalents meeting or exceeding the written specifications. Most bids will state "or equal" within the description.

Alternates: Vendors sometimes ask if they can bid more than one brand and model on the same bid proposal – Yes, unless it is proprietary or brand name. Each brand and model and price must be identified so that it can be clearly understood what you are bidding and the corresponding price. Any alternates must meet or exceed the minimum specifications as outlined in the bid, or they will not be considered.

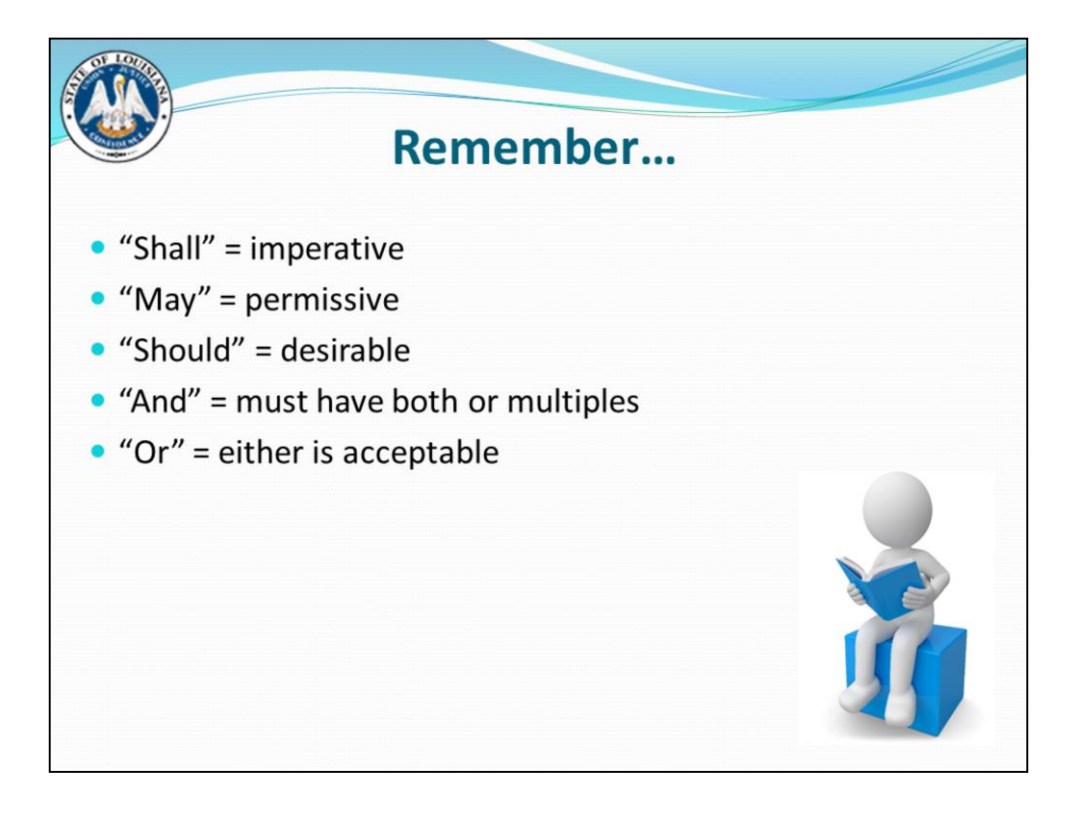

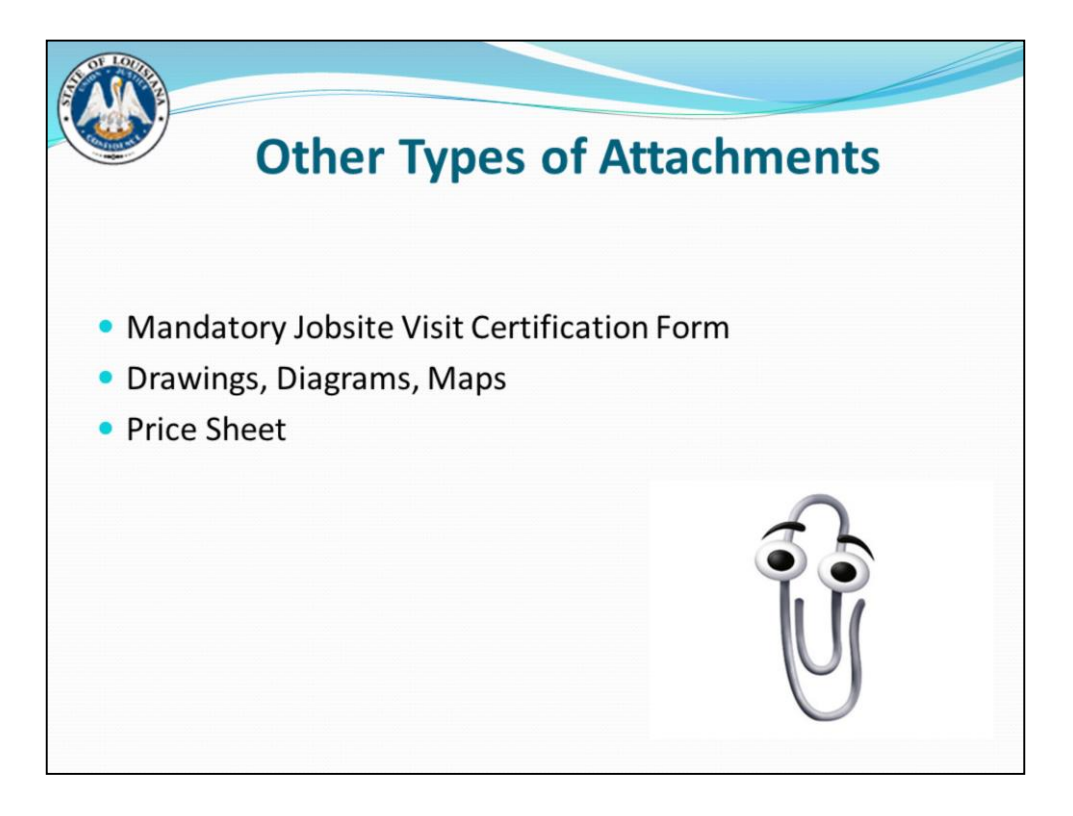

Mandatory Jobsite Certification Form – The signed certification form certifies that you have visited the jobsite and are familiar with all conditions surrounding fulfillment of the specifications for this project. The agency representative will also sign the form. Give examples: construction, janitorial, security guard

Most state contracts and agency term contracts do not have pricing entered on the RFx itself. There will be a price sheet attachment (typically in Excel format) for you to enter pricing. These price sheets will often also contain the item descriptions / specifications.

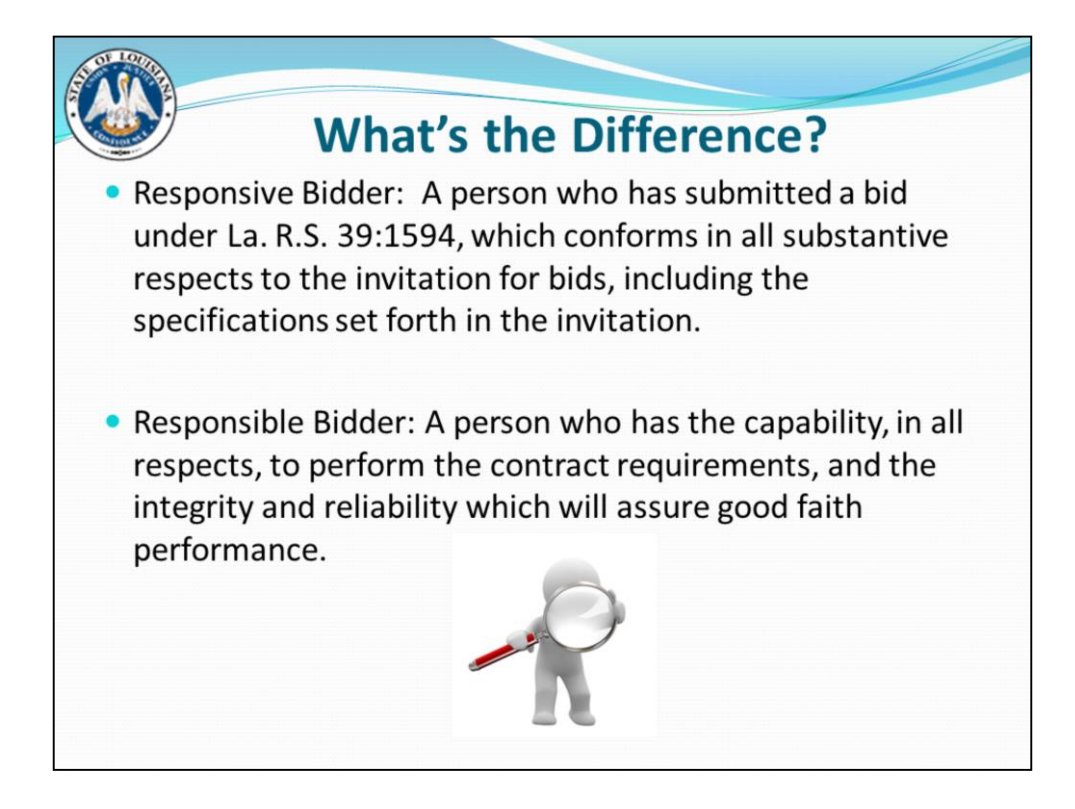

Responsive bidder is one who has filled out all of the bid documents properly, and complied with all necessary requirements of the bid.

Responsible bidder means that your company is qualified and capable of either performing the required services, or furnishing the correct product.

In other words, we don't expect a security guard company to submit a bid on lawn maintenance, even if they fill out the bid correctly.

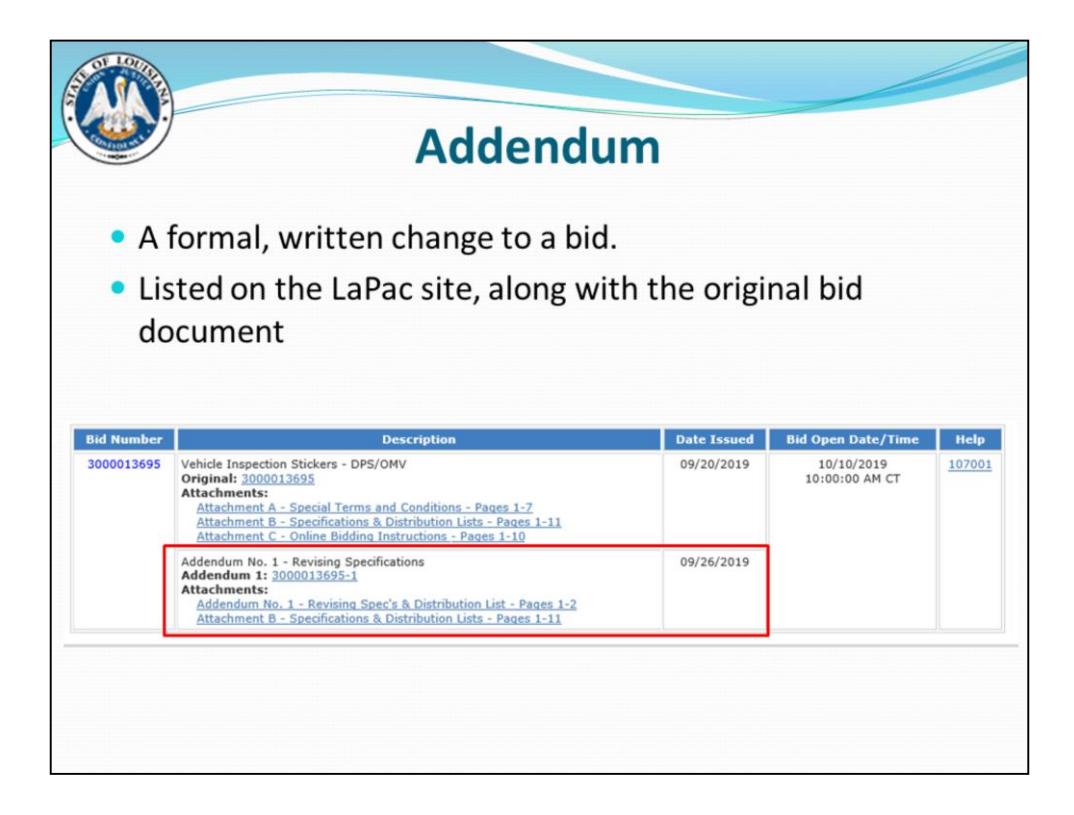

If the necessity arises to issue a formal, written change known as an addendum modifying a solicitation for example a Bid Opening Date Change, Specification Change, Vendor Q &A's, or a Bid Cancellation, etc…. – the addendum will post to LaPac

When an addendum is done, the buyer only posts to LaPac the revised attachments (if applicable). If the attachments are not changed, they can still be viewed on the original bid post.

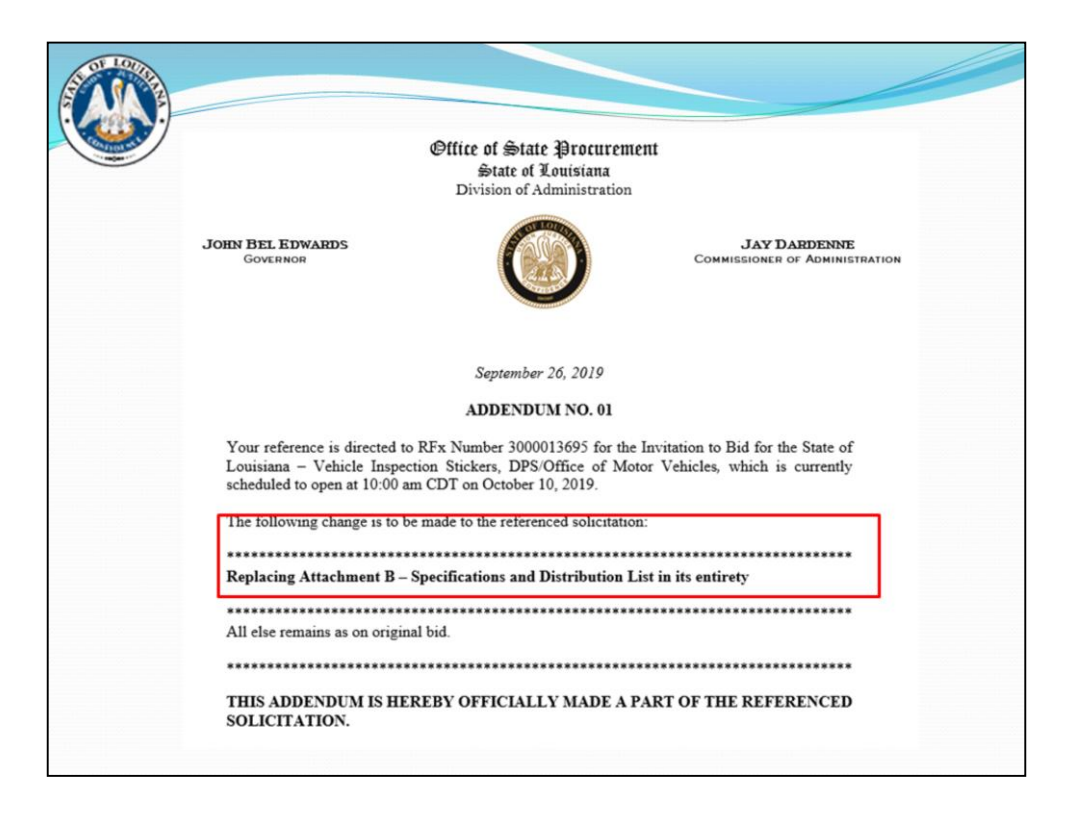

Only used for addendums that involve more than something simple such as a bid opening date change.

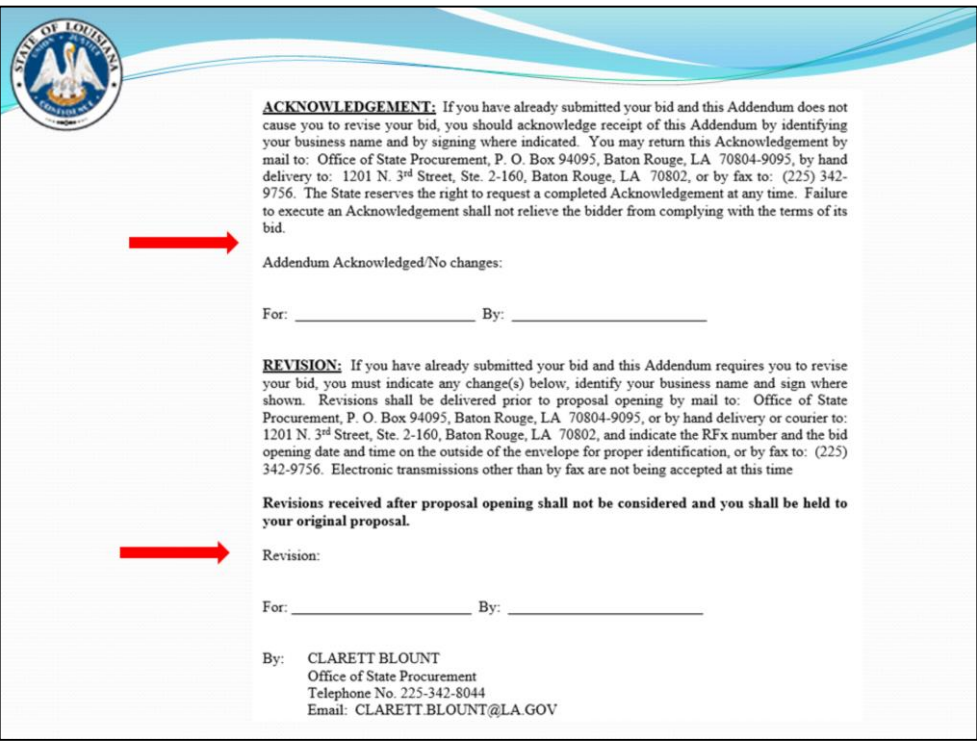

Only ONE section should be signed – whether or not it causes them to revise their bid.

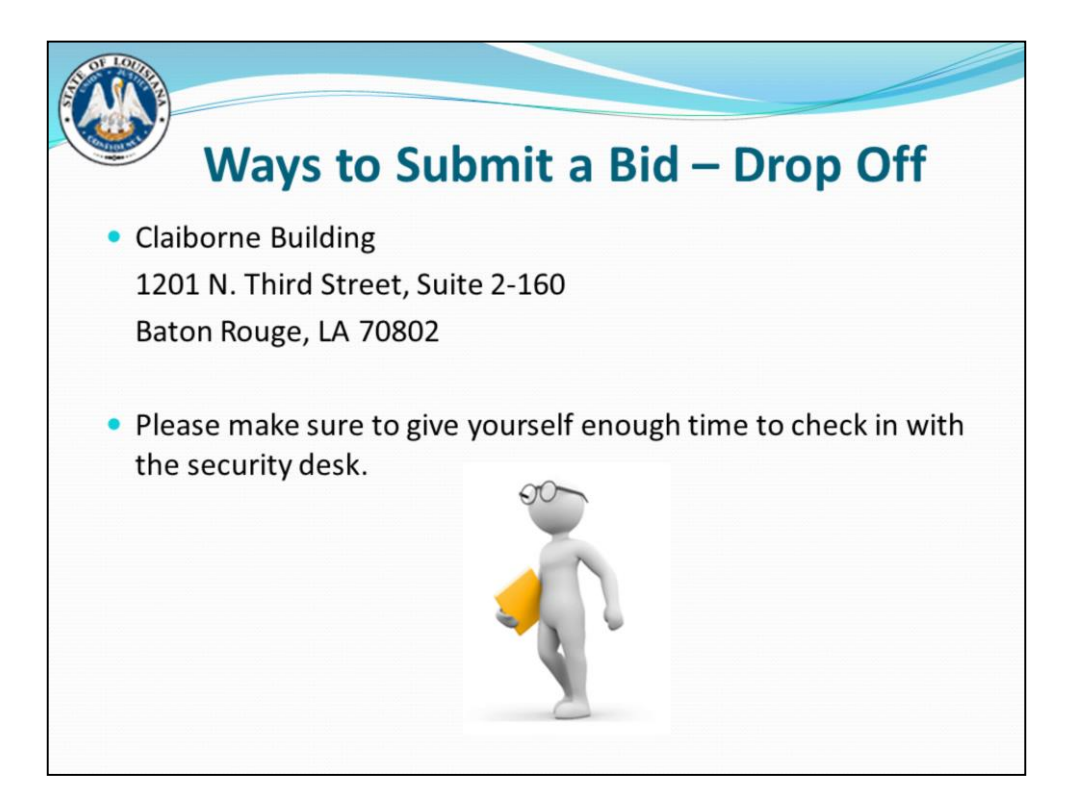

Late bids are not accepted UNDER ANY CIRCUMSTANCES – including traffic, internet being down, courier service arriving late, etc. All bids must be received at the specified location by the bid opening date and time shown on the bid document. This applies to both sealed, online, and fax bids.

Always mark the outside of your bid envelope with the bid (RFx) number and the bid opening date and time. Your company name should also appear on the envelope.

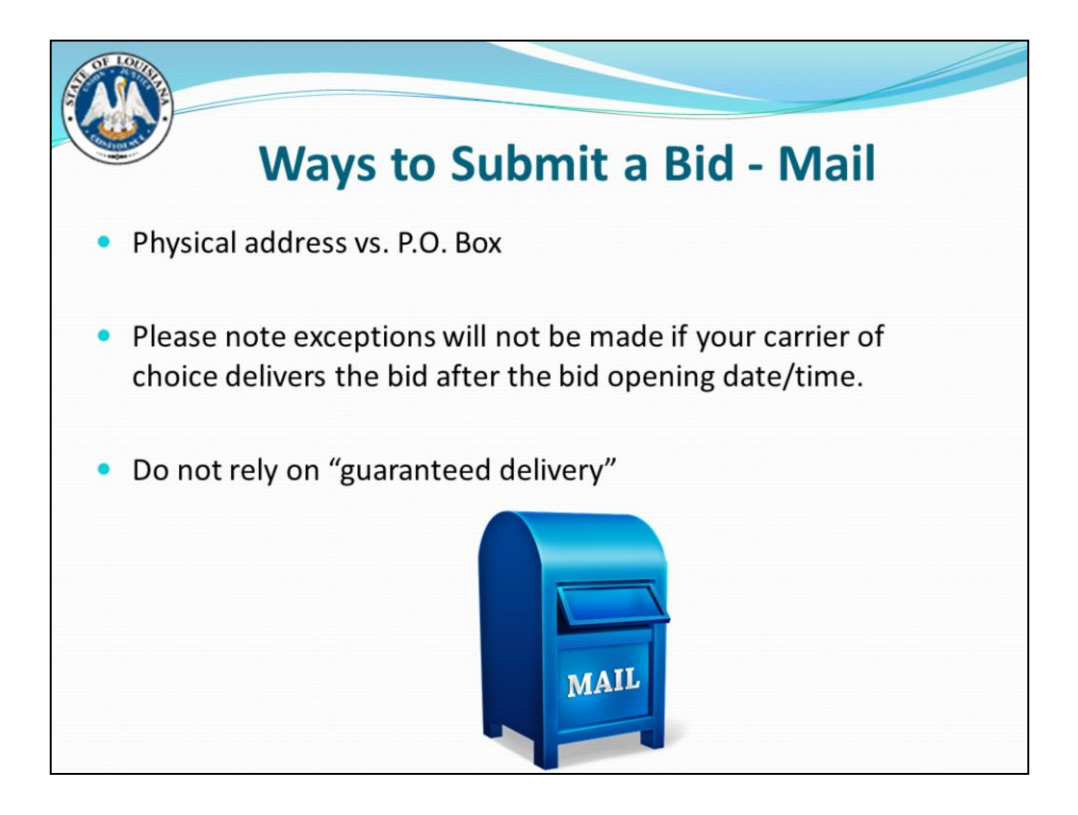

PO Box is not recommended. Only US Postal Service delivers there and it may not make it to our office in time.

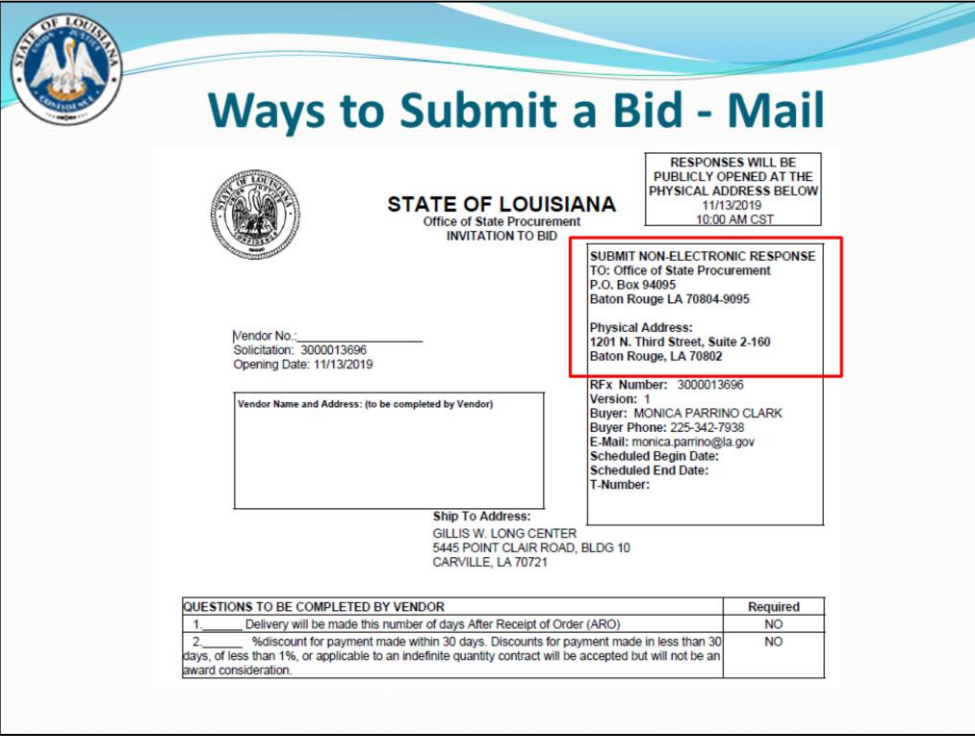

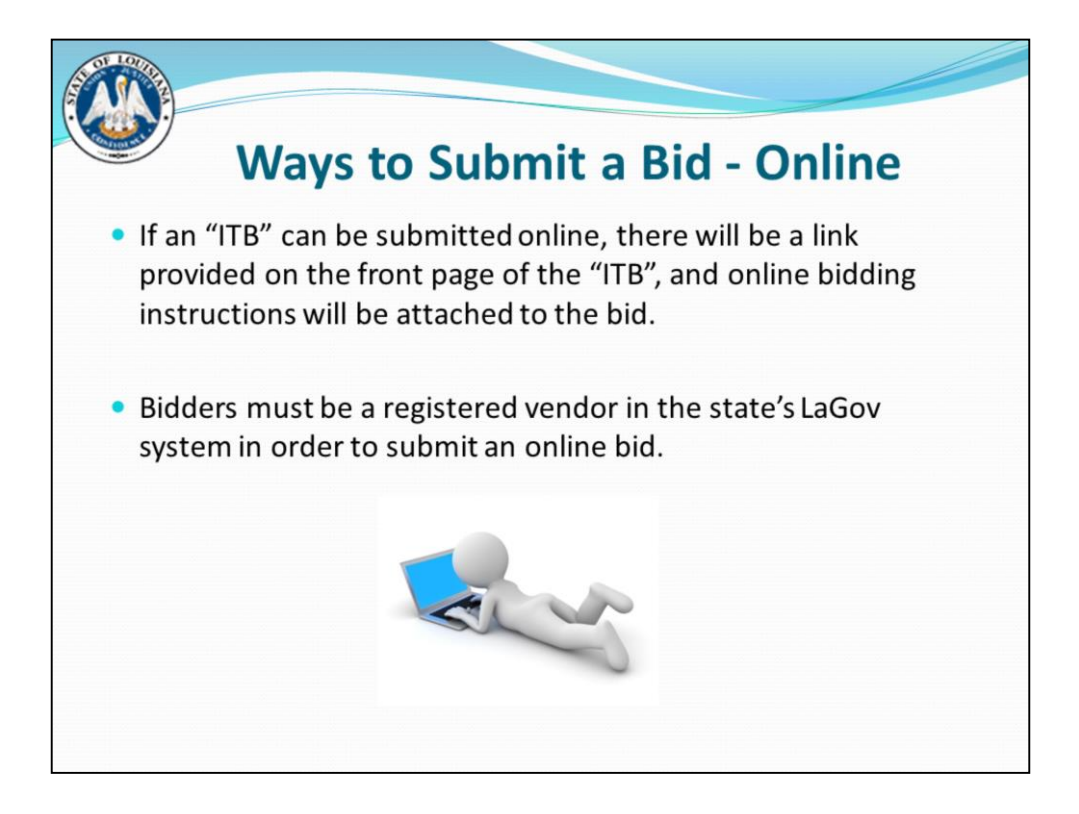

Bids may be submitted online by accessing the Link on Page 1 of the Invitation to Bid.

Note: Bidders who choose to respond online via the vendor portal are encouraged to not submit a written bid as well.

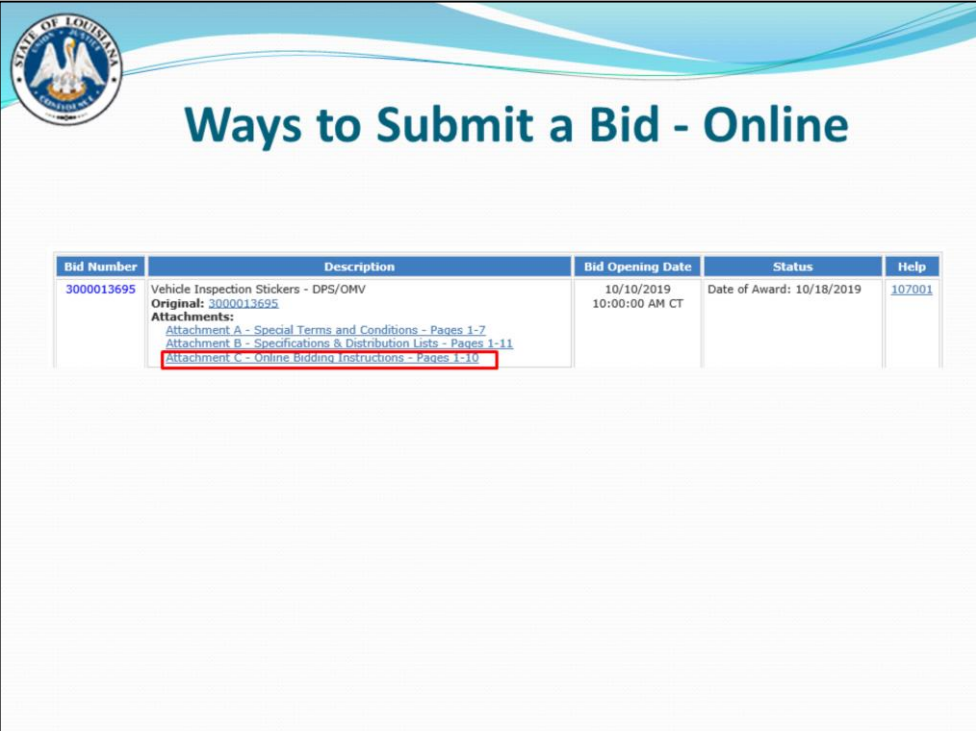

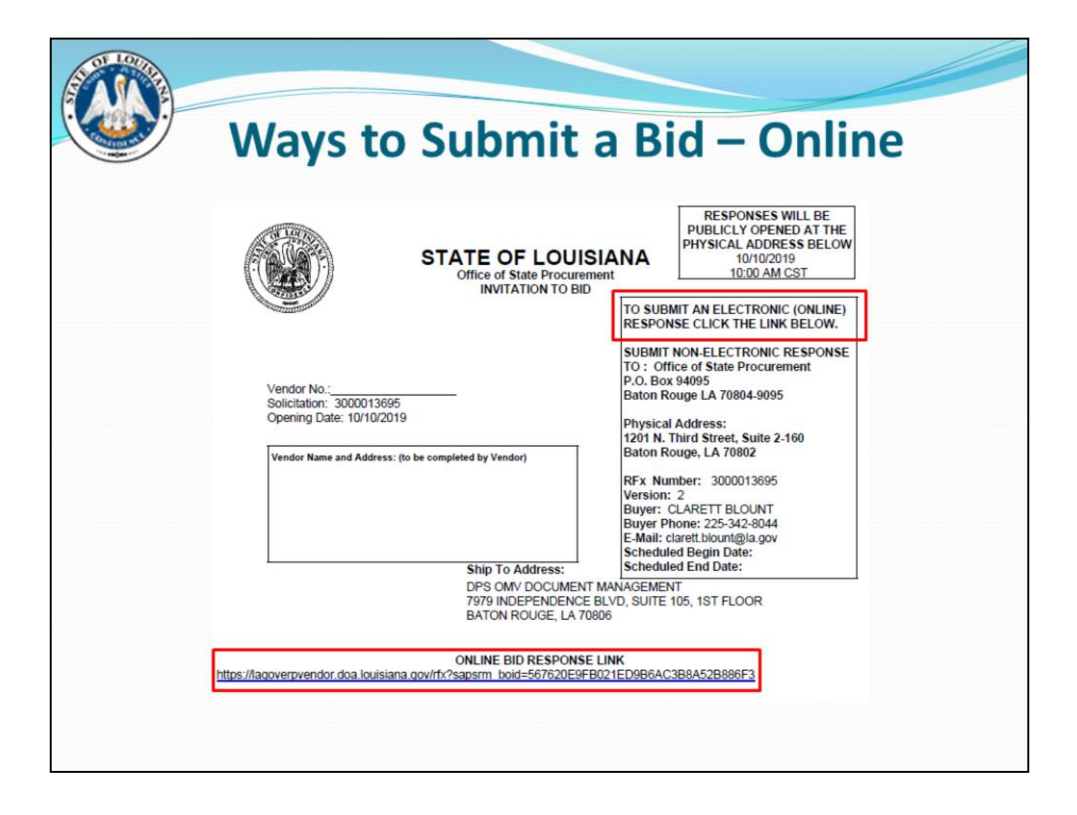

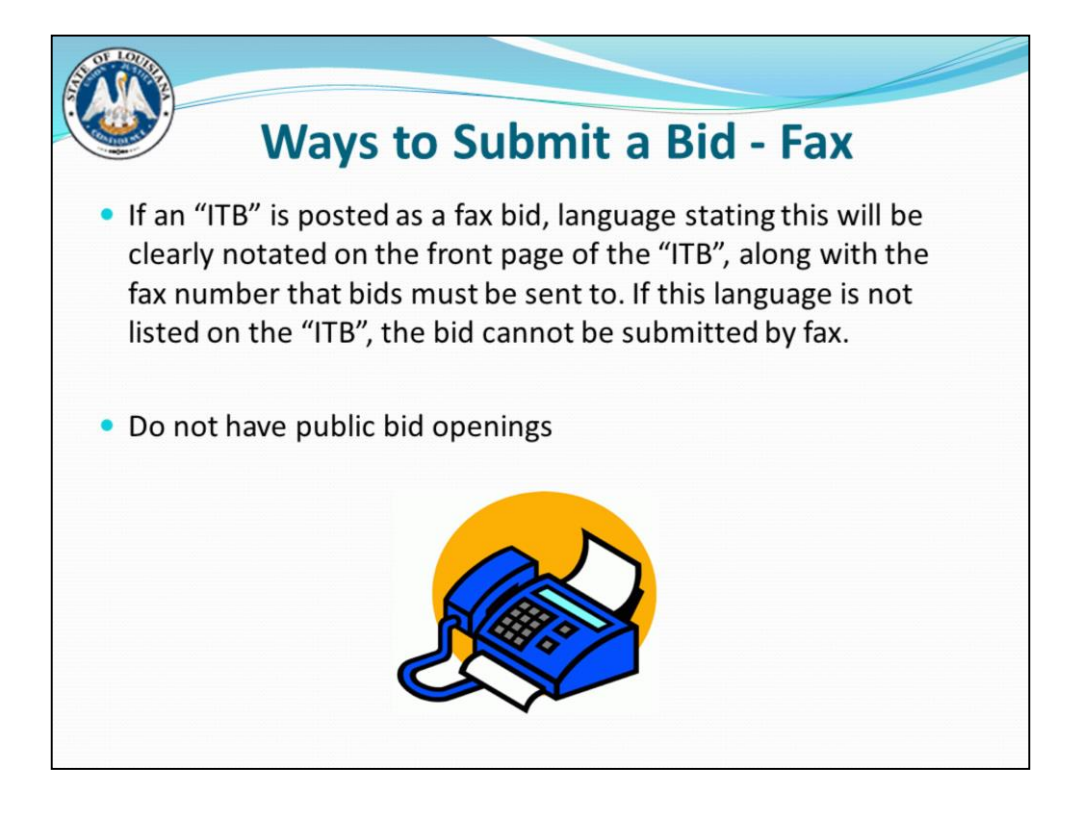

Example of a Fax Bid

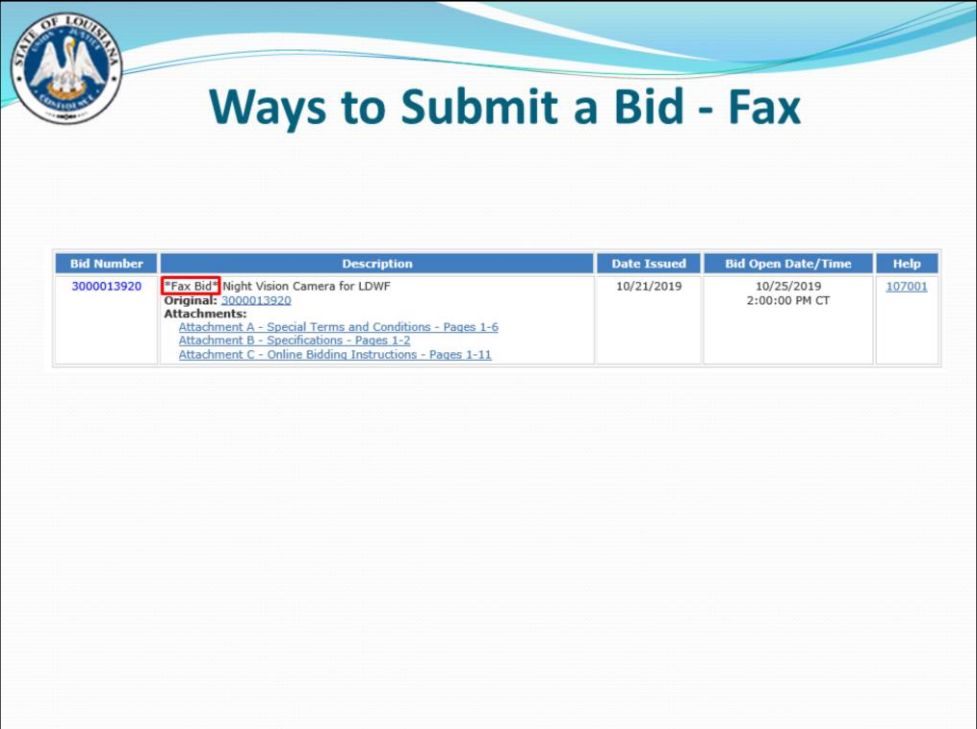

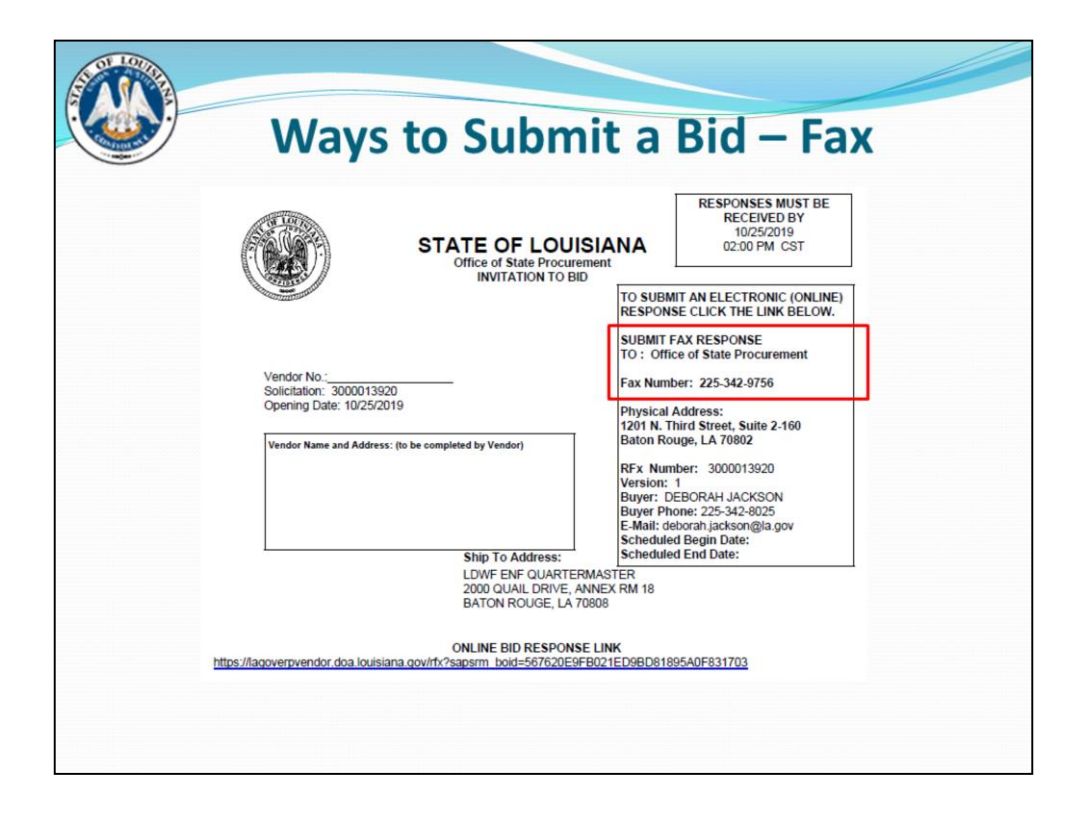

Note that fax bids can usually also be submitted as an online bid  $-$  so you have an option of submitting it either way. (or as always, it can be mailed or droppedoff)

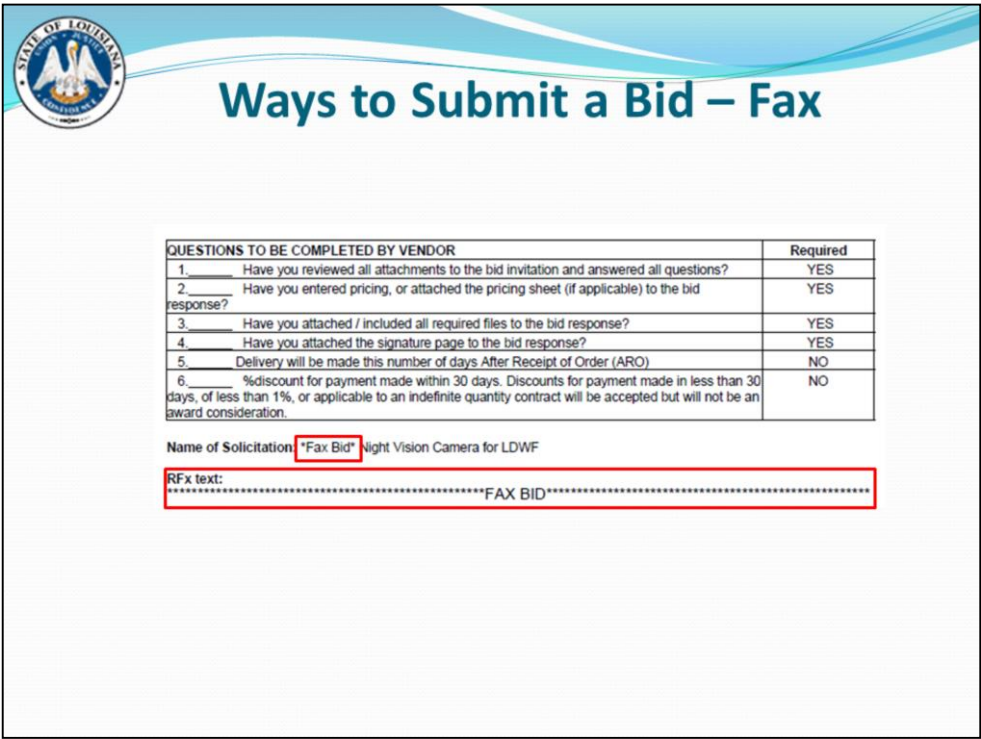

Reason for emphasis – if a bid does NOT have this language, that means it will NOT be accepted by fax.

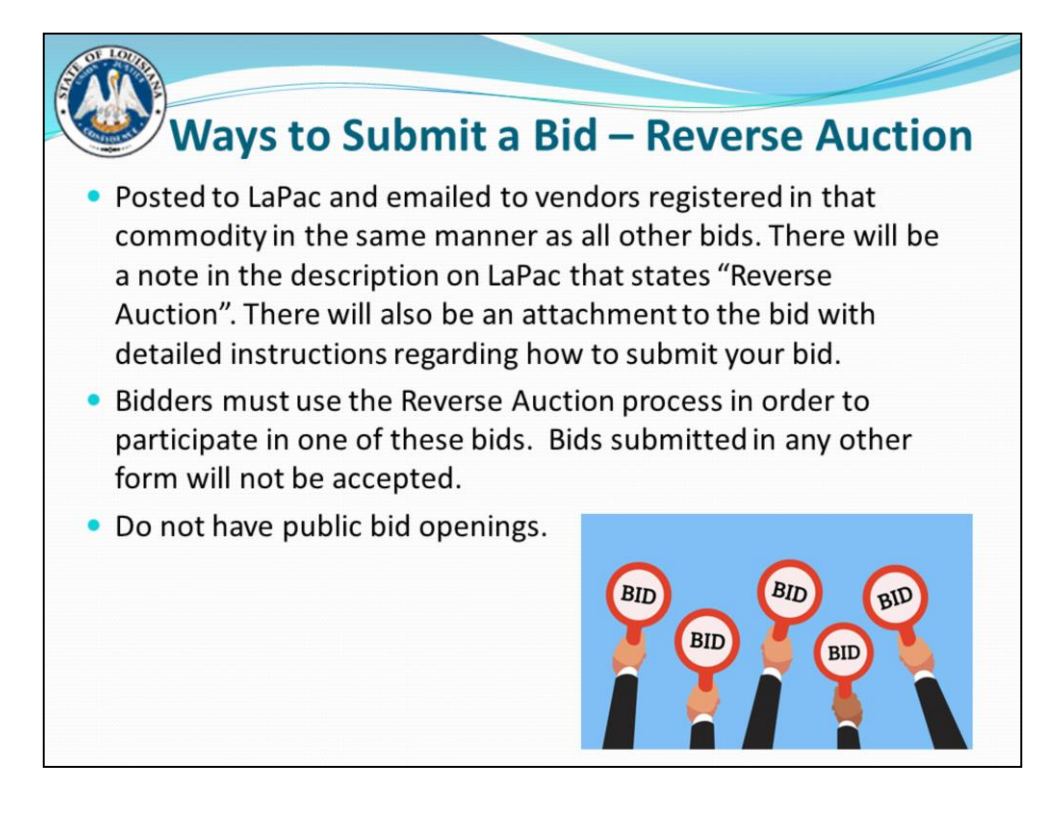

"Reverse auction" means a competitive online solicitation process in which vendors compete against each other online in real time in an open and interactive environment. Easiest way to explain it is like a "reverse eBay". The state will award to the lowest bidder who meets specs at the end of the auction, instead of the highest.

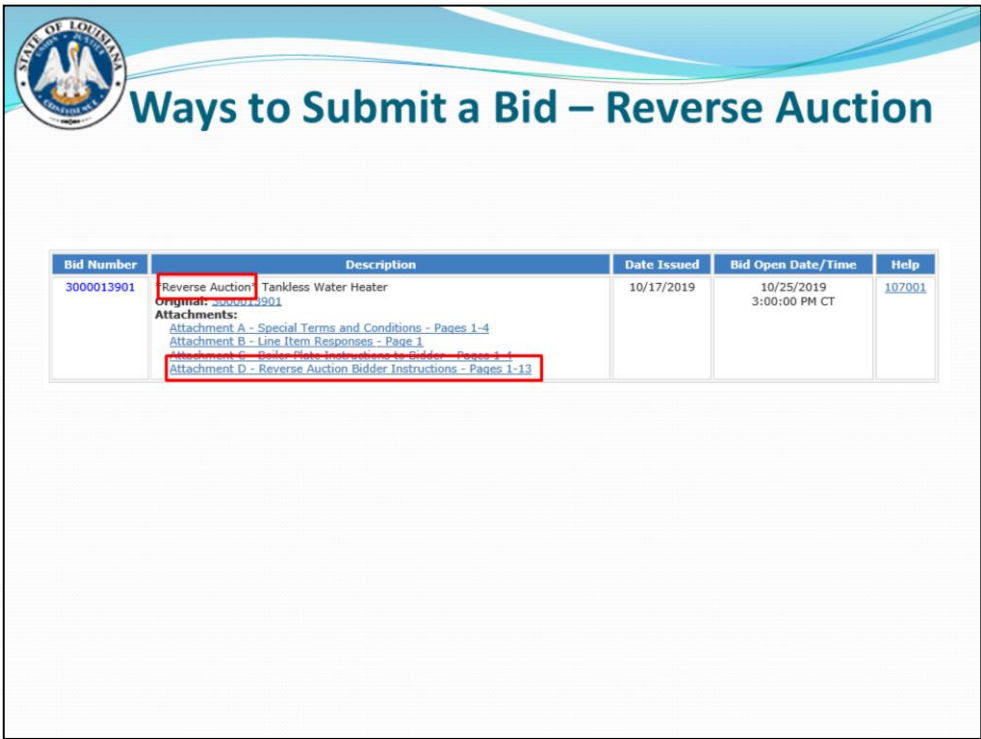

This is how a Reverse Auction will look when it is posted to LaPac. Notice the description begins with "Reverse Auction" and Attachment D is the Reverse Auction Bidder Instructions. The bidding instructions will walk you thru step by step on how to submit your price in the Live Auction.

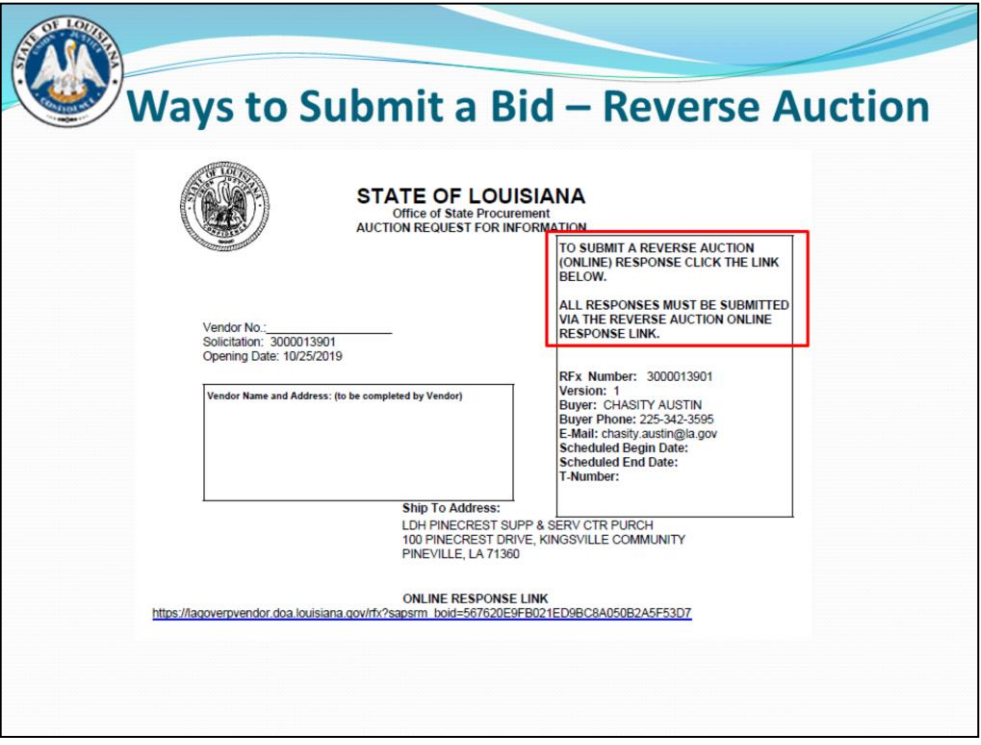

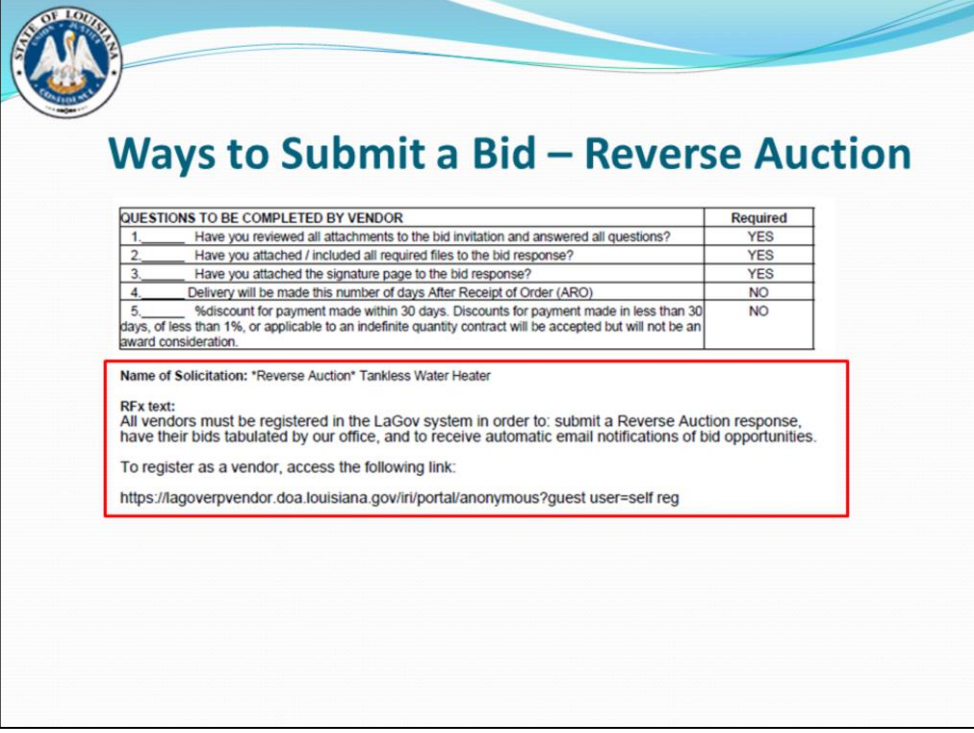

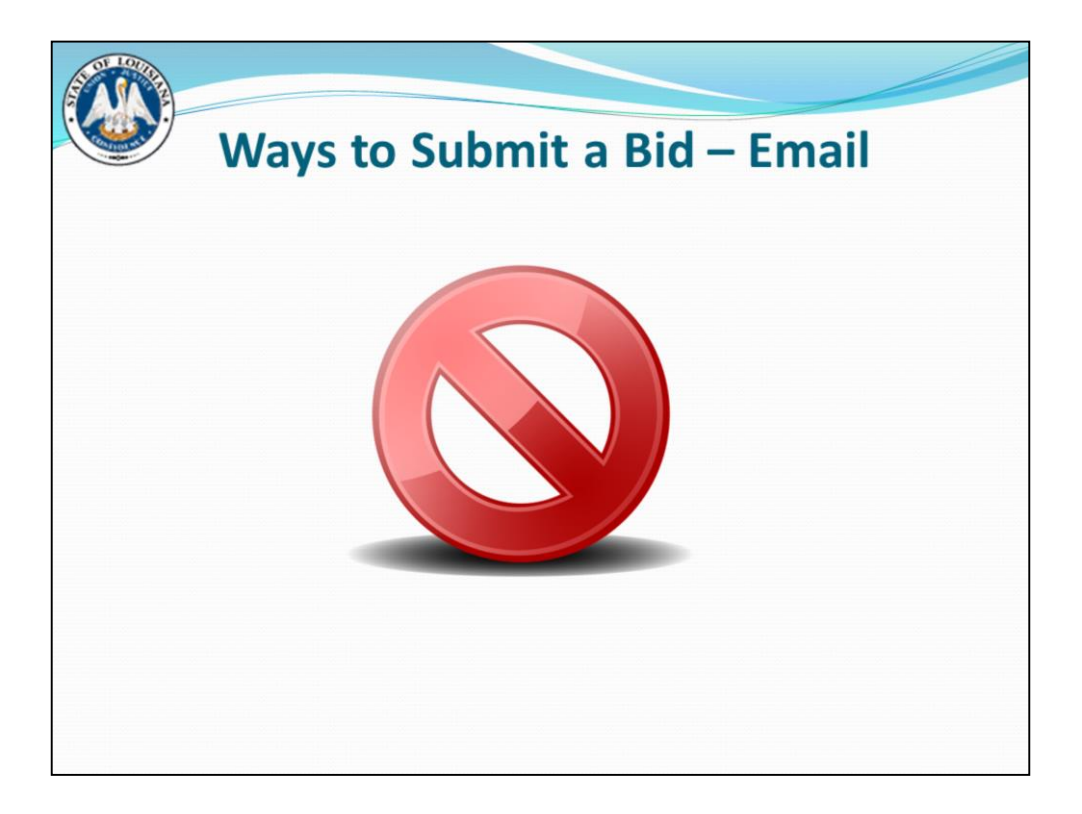

## EMAILED BIDS ARE NOT ACCEPTED

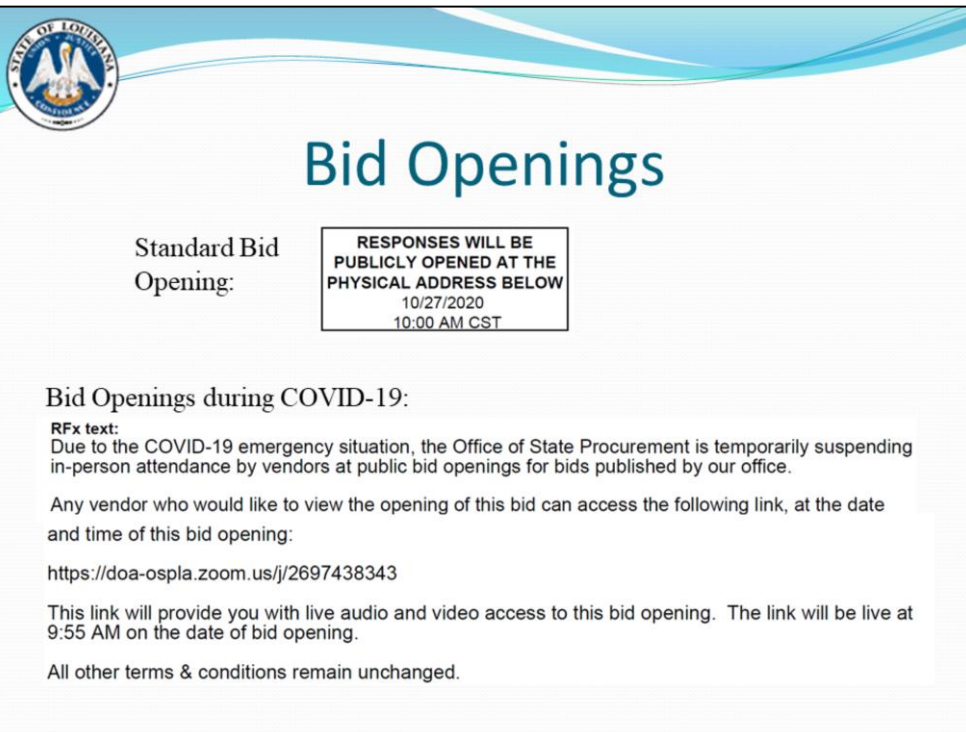

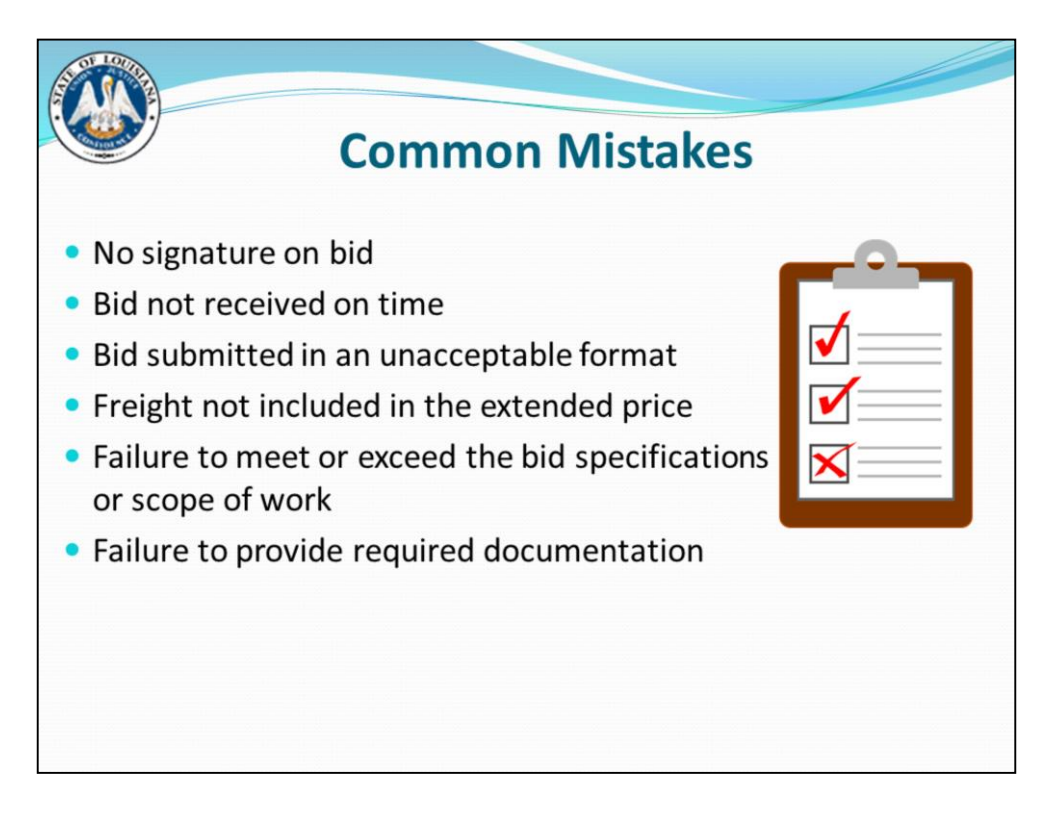

Examples of required documentation: licenses, references, mandatory jobsite visit certification form

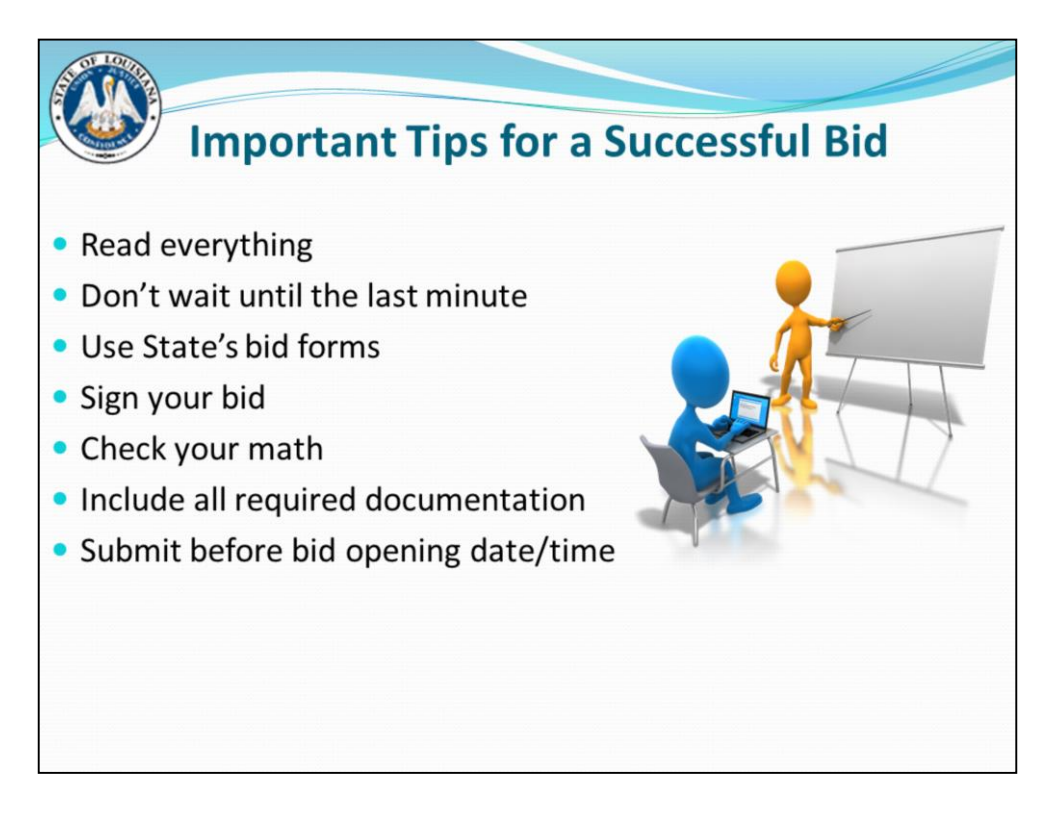

It is extremely important to read everything –Make sure to print the entire bid document including all attachments

Waiting till the last minute could result in not getting your bid in timely due to unforeseen circumstances. This includes online bids, as there may be technical difficulties, especially if it's your first time submitting a bid in this manner.

Use State's bid forms

Sign your bid – Make sure to print your name in the box provided and sign your name in the box to the right

Check your math – Does your unit price include freight? Is your unit price per the Unit of Measure requested? Does your unit price x quantity  $=$  extended amount.

Include all required documentation – Make sure that all information stating "shall be submitted with your bid" is included in your bid package.

Keep in mind that bid opening time is in Central Time.

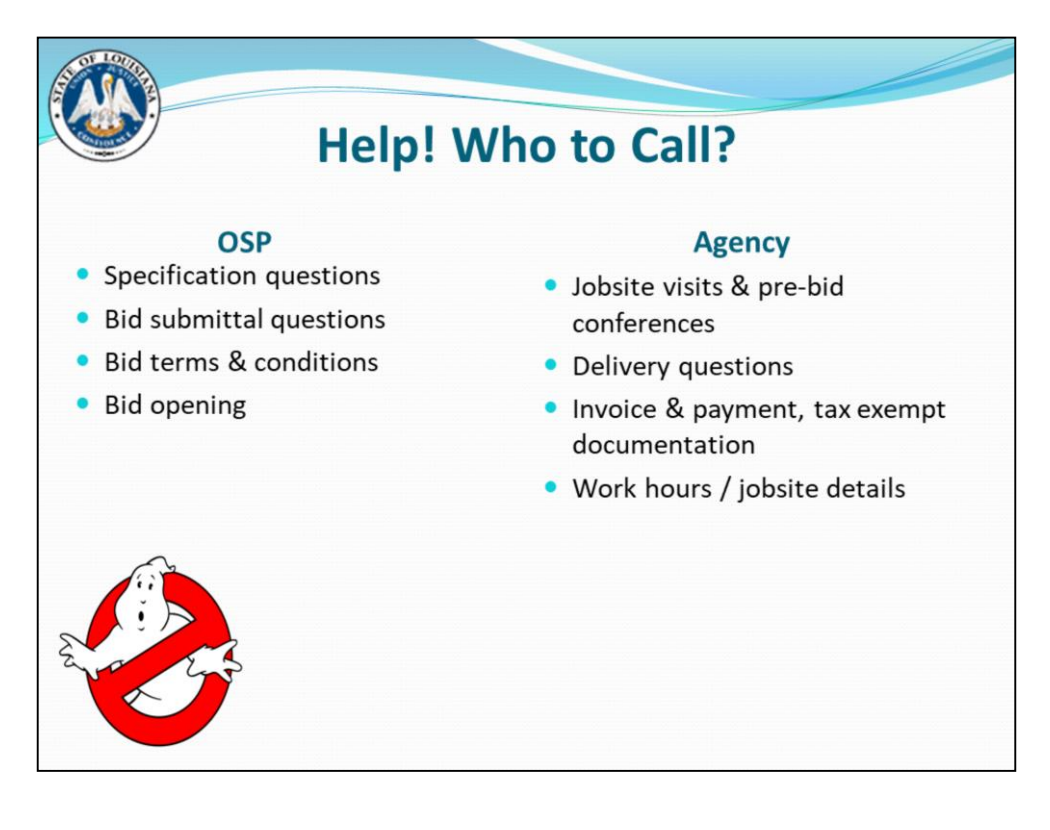

Agency contact – last 3 bullets are only after an award would be made.

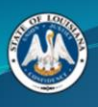

## **Office of State Procurement**

**Main Phone Number:** 225-342-8010

**Professional Contracts Helpdesk:** DOA-PCHelpdesk@la.gov

**Purchasing Helpdesk:** DOA-OSPhelpdesk@la.gov